### Manualul utilizatorului pentru Dell Latitude E6320

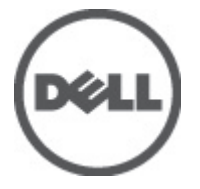

Reglementare de Model P12S Reglementare de Tip P12S001

## <span id="page-1-0"></span>Note, aten**ţ**ion**ă**ri **ş**i avertismente

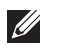

NOTIFICARE: O NOTĂ indică informații importante care vă ajută să optimizați utilizarea computerului.

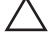

AVERTIZARE: O ATEN**Ţ**IONARE indic**ă** un pericol poten**ţ**ial de deteriorare a hardware-ului sau de pierdere a datelor dac**ă** nu sunt urmate instruc**ţ**iunile.

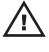

AVERTISMENT: Un AVERTISMENT indic**ă** un pericol poten**ţ**ial de deteriorare a bunurilor, de v**ă**t**ă**mare corporal**ă** sau de deces.

#### Informa**ţ**iile din aceast**ă** publica**ţ**ie pot fi modificate f**ă**r**ă** notificare. **©** 2011 Dell Inc. Toate drepturile rezervate.

Este strict interzisă reproducerea sub orice formă a acestor materiale, fără autorizaţia scrisă a Dell Inc.

Mărcile comerciale utilizate în acest text: Dell™, logo-ul DELL, Dell Precision,™ Precision ON,™ ExpressCharge,™ Latitude,™ Latitude ON,™ OptiPlex,™ Vostro™ şi Wi-Fi Catcher™ sunt mărci comerciale ale Dell Inc. Intel,® Pentium,® Xeon,® Core,™ Atom,™ Centrino® şi Celeron® sunt mărci comerciale înregistrate sau mărci comerciale ale Intel Corporation în SUA şi în alte ţări. AMD® este o marcă comercială înregistrată şi AMD Opteron,™ AMD Phenom,™ AMD Sempron,™ AMD Athlon,™ ATI Radeon™ şi ATI FirePro™ sunt mărci înregistrate ale Advanced Micro Devices, Inc Microsoft,® Windows,® MS-DOS,® Windows Vista,® butonul de pornire Windows Vista şi Office Outlook® sunt fie mărci comerciale, fie mărci comerciale înregistrate ale Microsoft Corporation în Statele Unite şi/sau în alte ţări. Blu-ray Disc™ este o marcă comercială deținută de Blu-ray Disc Association (BDA) și autorizată pentru utilizare pe discuri și playere. Marca verbală Bluetooth® este o marcă înregistrată și deținută de Bluetooth® SIG, Inc și orice utilizare a mărcii de către Dell Inc este sub licență. Wi-Fi® este o marcă înregistrată de Wireless Ethernet Compatibility Alliance, Inc.

Alte mărci comerciale și denumiri comerciale pot fi utilizate în această publicație pentru referire, fie la entitățile care au drepturi asupra mărcilor și denumirilor fie la produsele acestora. Dell Inc neagă orice interes de proprietate asupra mărcilor și denumirilor comerciale care nu îi aparțin.

 $2011 - 07$ 

Rev. A00

# **Cuprins**

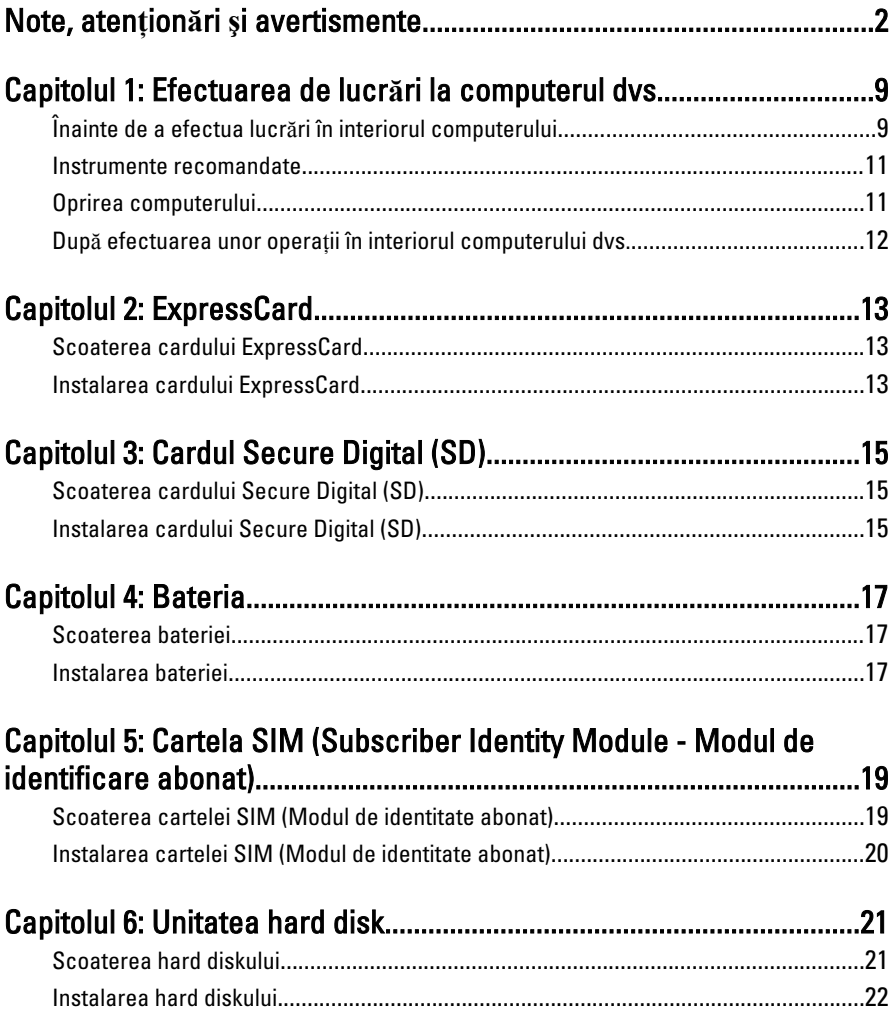

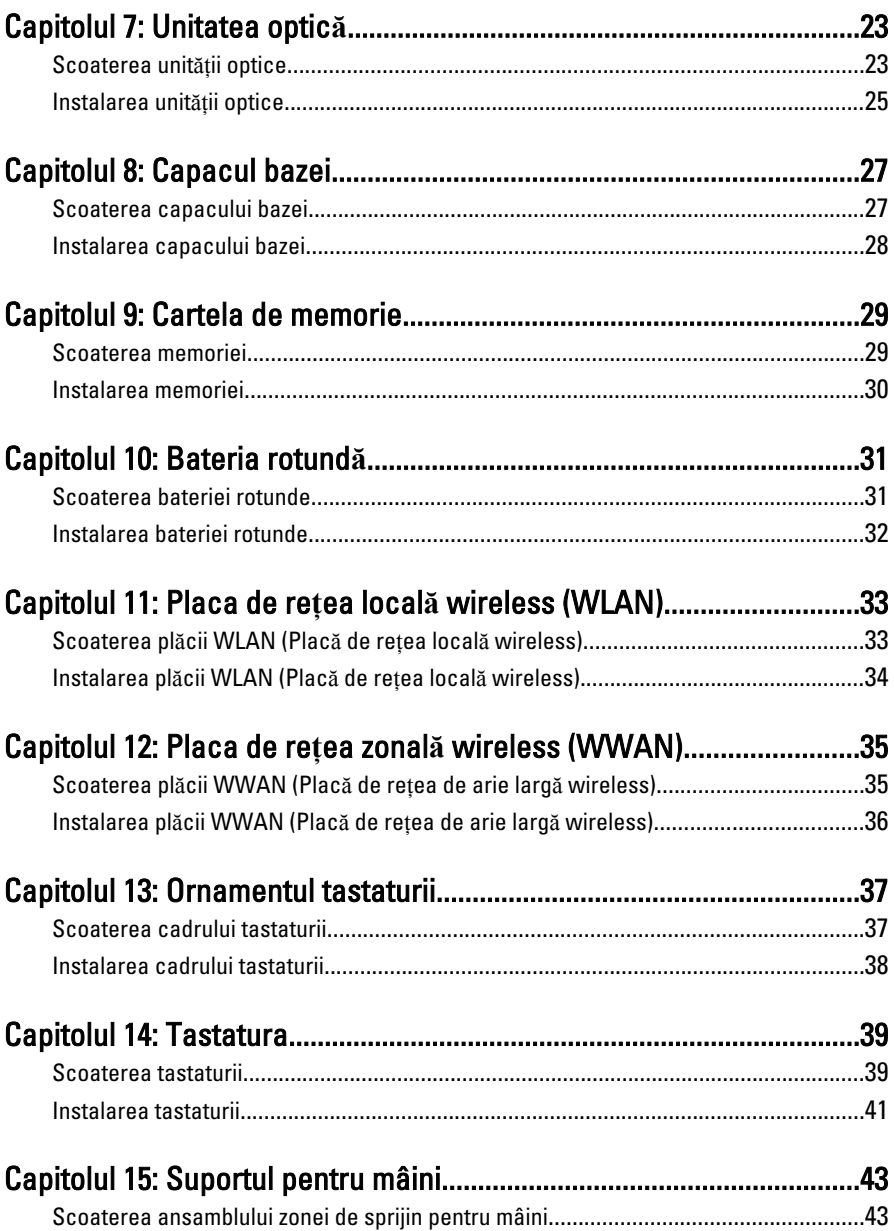

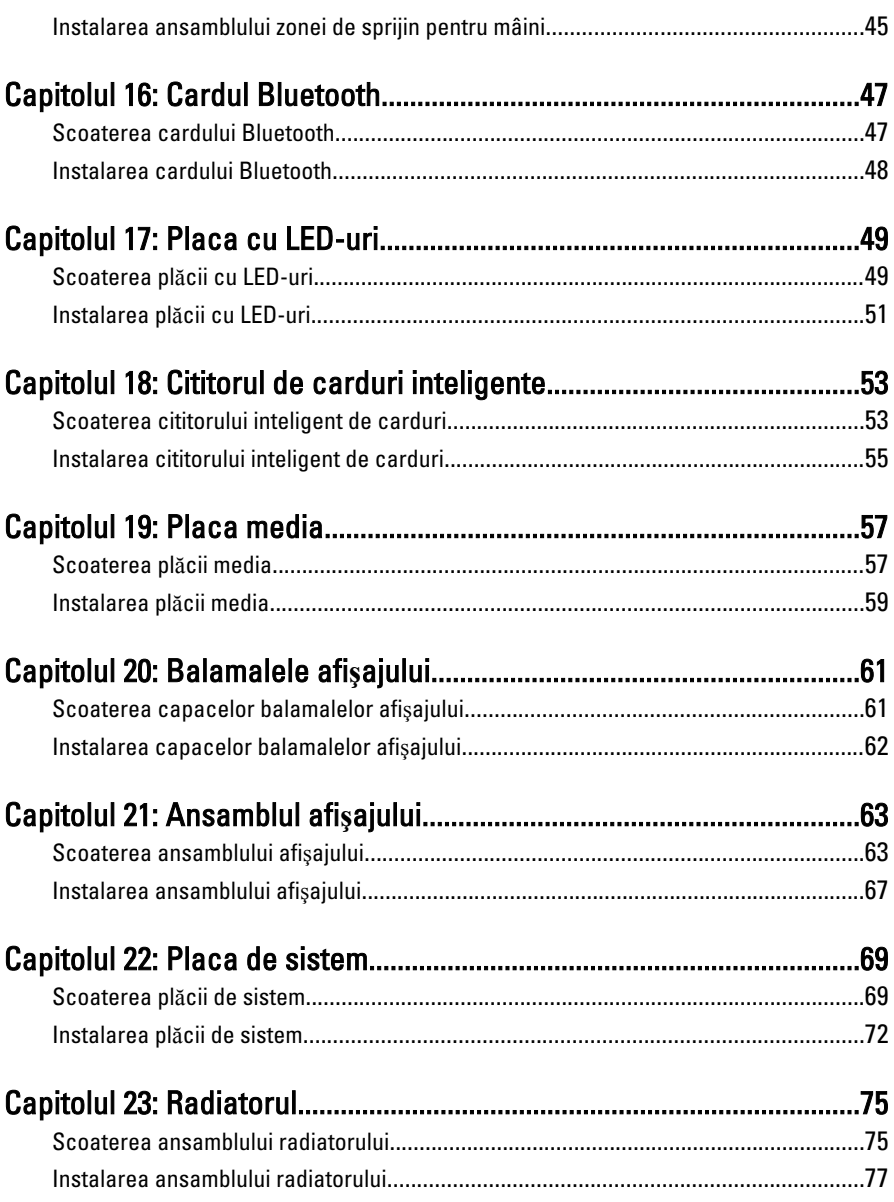

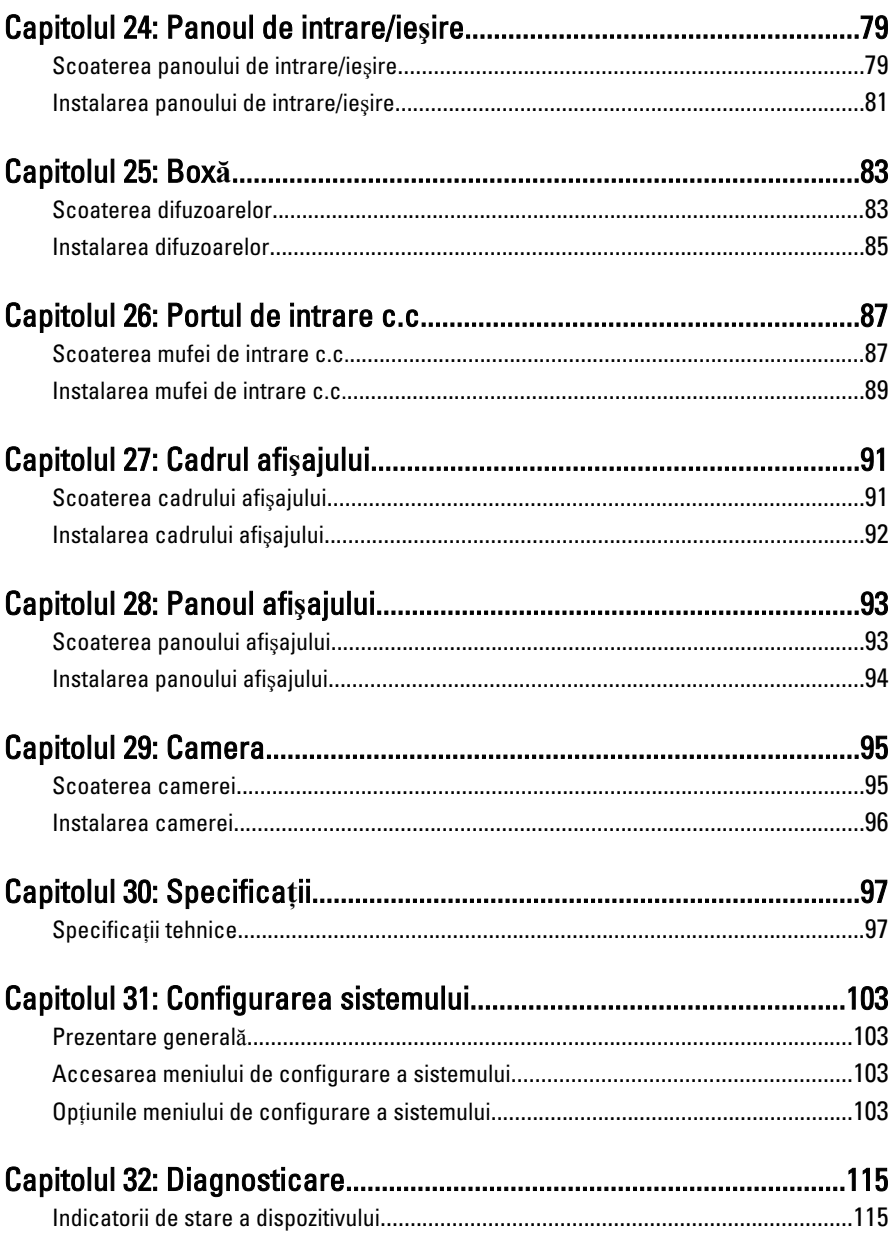

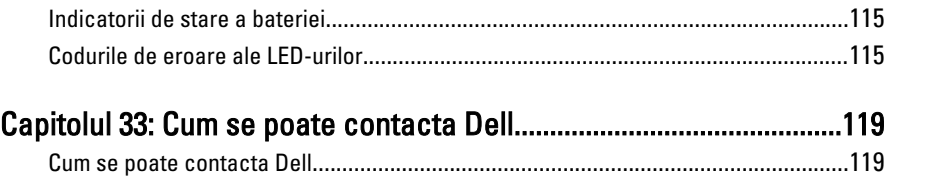

# <span id="page-8-0"></span>Efectuarea de lucr**ă**ri la computerul  $dvs.$  1

### Înainte de a efectua lucr**ă**ri în interiorul computerului

Utilizaţi următoarele recomandări privind siguranţa pentru a vă ajuta să protejaţi computerul împotriva potențialelor daune și pentru a vă ajuta să asigurați siguranta personală. În lipsa altor recomandări, fiecare procedură inclusă în acest document presupune existenţa următoarelor condiţii:

- ati urmat pasii din sectiunea "Efectuarea de lucrări la computerul dvs.";
- ați citit informațiile de siguranță livrate împreună cu computerul;
- o componentă poate fi înlocuită sau, dacă este achizitionată separat, instalată efectuând procedura de îndepărtare în ordine inversă.
- AVERTISMENT: Înainte de a efectua lucr**ă**ri în interiorul computerului, citi**ţ**i informa**ţ**iile privind siguran**ţ**a care înso**ţ**esc computerul. Pentru informa**ţ**ii suplimentare privind siguran**ţ**a **ş**i cele mai bune practici, consulta**ţ**i Pagina principal**ă** privind conformitatea cu reglement**ă**rile la adresa www.dell.com/ regulatory\_compliance.

AVERTIZARE: Multe repara**ţ**ii pot fi efectuate exclusiv de c**ă**tre un tehnician de service certificat. Trebuie s**ă** efectua**ţ**i numai opera**ţ**ii de depanare **ş**i repara**ţ**ii simple conform autoriz**ă**rii din documenta**ţ**ia produsului dvs. sau conform instruc**ţ**iunilor echipei de service **ş**i asisten**ţă** online sau telefonic**ă**. Deteriorarea datorat**ă** opera**ţ**iilor de service neautorizate de Dell nu este acoperit**ă** de garan**ţ**ia dvs. Citi**ţ**i **ş**i respecta**ţ**i instruc**ţ**iunile de siguran**ţă** furnizate împreun**ă** cu produsul.

AVERTIZARE: Pentru a evita desc**ă**rcarea electrostatic**ă**, conecta**ţ**i-v**ă** la împ**ă**mântare utilizând o br**ăţ**ar**ă** antistatic**ă** sau atingând periodic o suprafa**ţă** metalic**ă** nevopsit**ă**, cum ar fi un conector de pe partea din spate a computerului.

AVERTIZARE: Manevra**ţ**i componentele **ş**i pl**ă**cile cu grij**ă**. Nu atinge**ţ**i componentele sau contactele de pe o plac**ă**. Apuca**ţ**i placa de muchii sau de suportul de montare metalic. Apuca**ţ**i o component**ă**, cum ar fi un procesor, de muchii, nu de pini.

AVERTIZARE: Când deconecta**ţ**i un cablu, trage**ţ**i de conector sau de protuberan**ţ**a prev**ă**zut**ă** în acest scop, nu de cablu în sine. Unele cabluri au conectori cu dispozitiv de fixare; dac**ă** deconecta**ţ**i un cablu de acest tip, ap**ă**sa**ţ**i pe dispozitivul de fixare înainte de a deconecta cablul. În timp ce îndep**ă**rta**ţ**i conectorii, men**ţ**ine**ţ**ii alinia**ţ**i pentru a evita îndoirea pinilor lor. De asemenea, înainte de a conecta un cablu, asigura**ţ**i-v**ă** c**ă** ambii conectori sunt orienta**ţ**i **ş**i alinia**ţ**i corect.

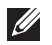

NOTIFICARE: Culoarea computerului dvs. şi anumite componente pot diferi faţă de ceea ce este prezentat în acest document.

Pentru a evita deteriorarea computerului, urmaţi paşii de mai jos înainte de a efectua lucrări în interiorul computerului.

- 1. Asiguraţi-vă că suprafaţa de lucru este plană şi curată pentru a preveni zgârierea capacului computerului.
- 2. Opriți computerul (consultați secțiunea [Oprirea computerului](#page-10-0)).
- 3. În cazul în care computerul este conectat la un dispozitiv de andocare (andocat), cum ar fi baza pentru dispozitive optice sau bateria secundară optionale, anulati andocarea.

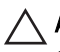

#### AVERTIZARE: Pentru a deconecta un cablu de re**ţ**ea, întâi decupla**ţ**i cablul de la computer **ş**i apoi decupla**ţ**i-l de la dispozitivul de re**ţ**ea.

- 4. Deconectați toate cablurile de rețea de la computer.
- 5. Deconectati computerul si toate dispozitivele atasate de la prizele electrice.
- 6. Închideţi afişajul şi întoarceţi computerul cu faţa în jos pe o suprafaţă de lucru plană.

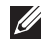

**NOTIFICARE:** Pentru a preveni deteriorarea plăcii de bază, trebuie să scoateți bateria înainte de a depana computerul.

- 7. Scoateti bateria:
- 8. Întoarceti computerul cu fata în sus.
- 9. Deschideți afișajul.
- 10. Apăsaţi butonul de alimentare pentru legarea la împământare a plăcii de bază.

AVERTIZARE: Pentru a v**ă** proteja împotriva **ş**ocurilor electrice, deconecta**ţ**i întotdeauna computerul de la priza electric**ă** înainte de a deschide afi**ş**ajul.

<span id="page-10-0"></span>AVERTIZARE: Înainte de a atinge vreun obiect din interiorul computerului, lega**ţ**i-v**ă** la împ**ă**mântare atingând o suprafa**ţă** metalic**ă** nevopsit**ă**, cum ar fi placa metalic**ă** din partea posterioar**ă** a computerului. În timp ce lucra**ţ**i, atinge**ţ**i periodic o suprafa**ţă** metalic**ă** nevopsit**ă** pentru a disipa electricitatea static**ă**, care poate deteriora componentele interne.

11. Scoateţi cardurile ExpressCard sau Smart instalate din sloturile aferente.

### Instrumente recomandate

Procedurile din acest document pot necesita următoarele instrumente:

- surubelnită mică cu vârful lat:
- surubelniță Phillips #0;
- surubelnită Phillips #1:
- stift de plastic mic;
- CD cu programul de actualizare Flash BIOS.

### Oprirea computerului

AVERTIZARE: Pentru a evita pierderea datelor, salva**ţ**i **ş**i închide**ţ**i toate fi**ş**ierele deschise **ş**i ie**ş**i**ţ**i din toate programele deschise înainte s**ă** opri**ţ**i computerul.

- 1. Închideţi sistemul de operare:
	- În Windows Vista:

Faceti clic pe Start , apoi faceți clic pe săgeata din colțul din dreapta jos al meniului Start ca în imaginea de mai jos și apoi faceți clic pe Shut Down (Oprire).

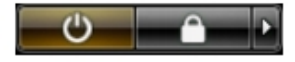

• În Windows XP:

Faceti clic pe Start  $\rightarrow$  Turn Off Computer (Oprire computer)  $\rightarrow$  Turn Off (Oprire) . Computerul se opreşte după finalizarea procesului de închidere a sistemului de operare.

2. Asigurati-vă că computerul și toate dispozitivele atașate sunt oprite. În cazul în care computerul şi dispozitivele ataşate nu se opresc automat când <span id="page-11-0"></span>închideti sistemul de operare, apăsați și mențineți apăsat butonul de alimentare timp de 4 secunde pentru a le opri.

### Dup**ă** efectuarea unor opera**ţ**ii în interiorul computerului dvs.

După ce aţi finalizat toate procedurile de remontare, asiguraţi-vă că aţi conectat toate dispozitivele externe, plăcile şi cablurile înainte de a porni computerul.

#### AVERTIZARE: Pentru a evita deteriorarea computerului, utiliza**ţ**i numai bateria creat**ă** pentru acest computer Dell. Nu utiliza**ţ**i baterii create pentru alte computere Dell.

- 1. Conectați toate dispozitivele externe, cum ar fi replicatorul de porturi, bateria secundară sau baza pentru dispozitive optice, şi reinstalaţi toate cardurile, cum ar fi un ExpressCard.
- 2. Conectați toate cablurile de rețea sau de telefonie la computerul dvs.

#### AVERTIZARE: Pentru a conecta un cablu de re**ţ**ea, mai întâi introduce**ţ**i cablul în dispozitivul de re**ţ**ea **ş**i apoi conecta**ţ**i-l la computer.

- 3. Remontați bateria.
- 4. Conectati computerul si toate dispozitivele atasate la prizele electrice.
- 5. Porniți computerul.

## <span id="page-12-0"></span>ExpressCard 2

### Scoaterea cardului ExpressCard

- 1. Urmati procedurile din sectiunea *[Înainte de a lucra la computer](#page-8-0)*.
- 2. Apăsati pe cardul ExpressCard pentru a-l elibera din computer.

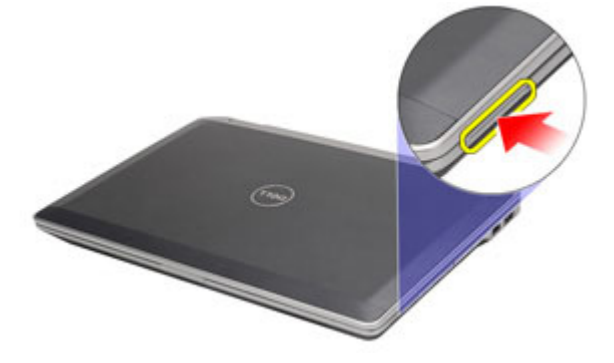

3. Glisaţi cardul ExpressCard pentru a-l scoate din computer.

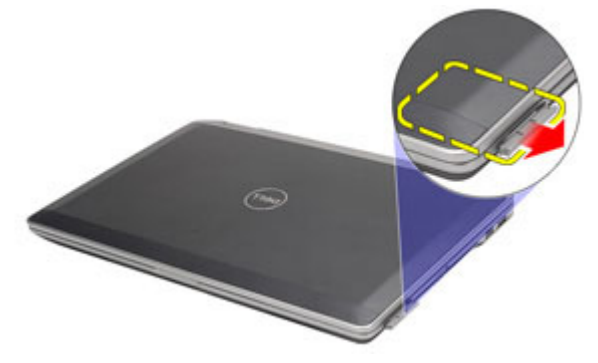

#### Instalarea cardului ExpressCard

- 1. Glisaţi cardul ExpressCard în slotul său până când se fixează în poziţie.
- 2. Urmaţi procedurile din secţiunea Dup*ă* [efectuarea lucr](#page-11-0)*ă*rilor în interiorul [computerului](#page-11-0).

# <span id="page-14-0"></span>Cardul Secure Digital (SD) 3

### Scoaterea cardului Secure Digital (SD)

- 1. Urmati procedurile din sectiunea *[Înainte de a lucra la computer](#page-8-0)*.
- 2. Apăsați pe cardul SIM pentru a-l elibera din computer.

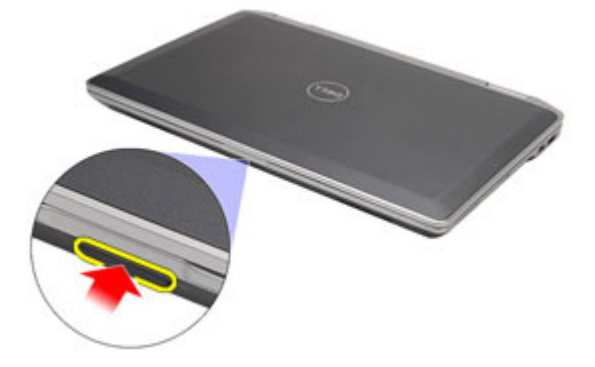

3. Glisaţi cardul SD pentru a-l scoate din computer.

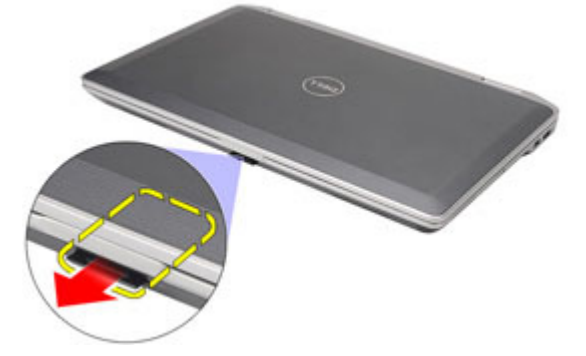

### Instalarea cardului Secure Digital (SD)

- 1. Glisati cardul Secure Digital (SD) în slotul său pentru a-l fixa.
- 2. Urmaţi procedurile din secţiunea Dup*ă* [efectuarea lucr](#page-11-0)*ă*rilor în interiorul [computerului](#page-11-0).

### <span id="page-16-0"></span>**Bateria**

### Scoaterea bateriei

- 1. Urmati procedurile din sectiunea *[Înainte de a lucra la computer](#page-8-0)*.
- 2. Glisați dispozitivele de blocare a bateriei pentru a debloca bateria.

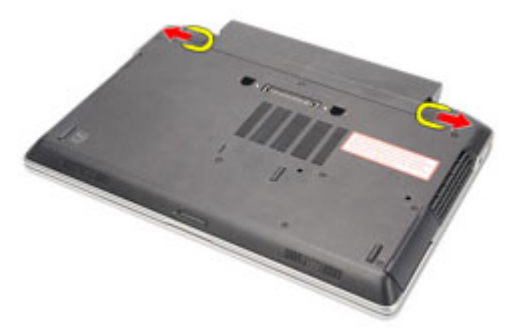

3. Glisați și scoateți bateria din computer.

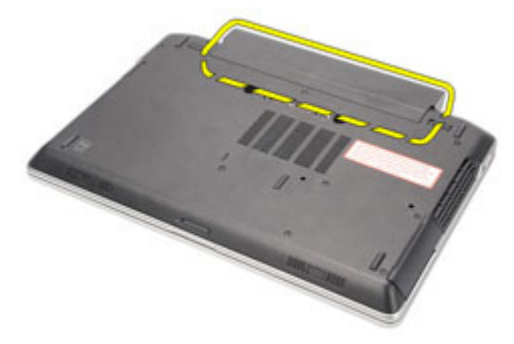

### Instalarea bateriei

- 1. Glisaţi bateria în slotul său până când se fixează în poziţie.
- 2. Urmaţi procedurile din secţiunea Dup*ă* [efectuarea lucr](#page-11-0)*ă*rilor în interiorul [computerului](#page-11-0).

## <span id="page-18-0"></span>Cartela SIM (Subscriber Identity Module - Modul de identificare abonat) 5

### Scoaterea cartelei SIM (Modul de identitate abonat)

- 1. Urmati procedurile din sectiunea *[Înainte de a lucra la computer](#page-8-0)*.
- 2. Scoateti bateria.
- 3. Apăsați pe cartela SIM pentru a o elibera din computer.

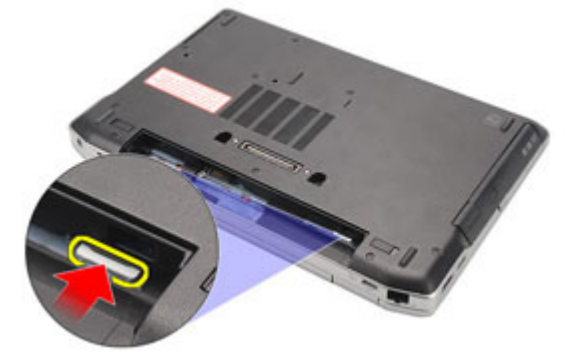

4. Glisati cartela SIM pentru a o scoate din computer.

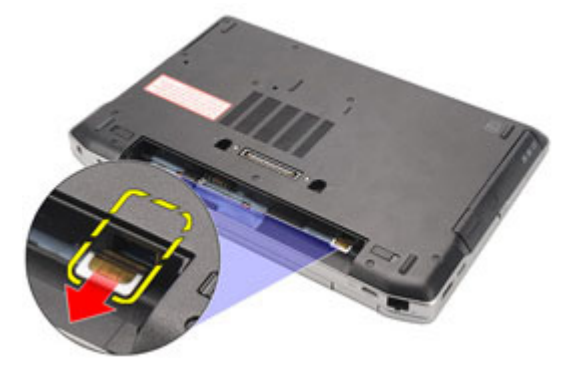

### <span id="page-19-0"></span>Instalarea cartelei SIM (Modul de identitate abonat)

- 1. Glisaţi cartela SIM în compartimentul său.
- 2. Instalați [bateria](#page-16-0).
- 3. Urmaţi procedurile din secţiunea Dup*ă* [efectuarea lucr](#page-11-0)*ă*rilor în interiorul [computerului](#page-11-0).

# <span id="page-20-0"></span>Unitatea hard disk 6

### Scoaterea hard diskului

- 1. Urmati procedurile din sectiunea *[Înainte de a lucra la computer](#page-8-0)*.
- 2. Scoateti [bateria](#page-16-0).
- 3. Scoateţi şuruburile care fixează unitatea hard disk în computer.

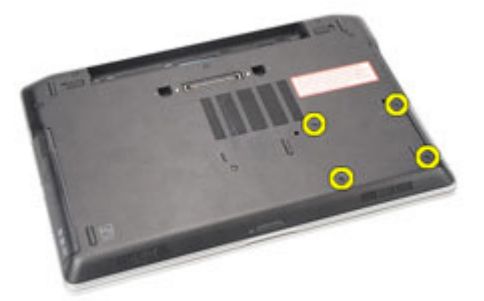

4. Glisați și scoateți hard diskul din computer.

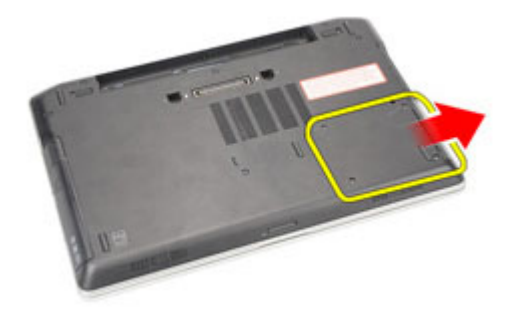

5. Scoateţi şurubul care fixează caseta hard diskului de hard disk.

<span id="page-21-0"></span>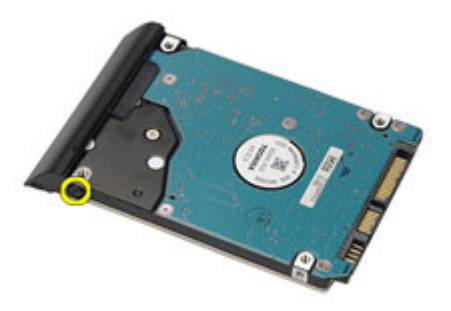

6. Trageţi şi scoateţi caseta hard diskului de pe hard disk.

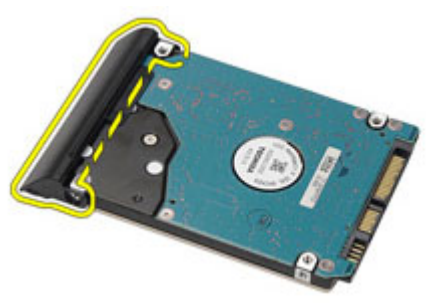

### Instalarea hard diskului

- 1. Ataşaţi caseta hard diskului la hard disk.
- 2. Strângeți șuruburile pentru a fixa caseta hard diskului pe hard disk.
- 3. Glisaţi hard diskul în computer.
- 4. Puneți la loc și strângeți șuruburile care fixează hard diskul de computer.
- 5. Instalati [bateria](#page-16-0).
- 6. Urmati procedurile din sectiunea După [efectuarea lucr](#page-11-0)ărilor în interiorul [computerului](#page-11-0).

### <span id="page-22-0"></span>Unitatea optic**<sup>ă</sup>** 7

### Scoaterea unit**ăţ**ii optice

- 1. Urmati procedurile din sectiunea *[Înainte de a lucra la computer](#page-8-0)*.
- 2. Apăsaţi şi eliberaţi dispozitivul de fixare a unităţii optice.

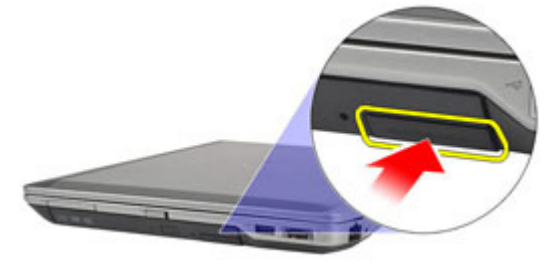

3. Trageţi unitatea optică afară din computer.

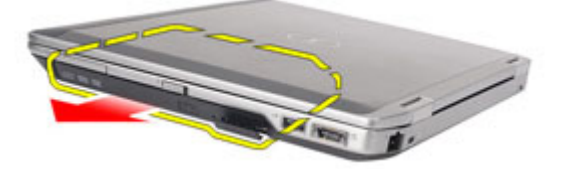

4. Trageţi uşa unităţii optice dintr-o parte pentru a o elibera.

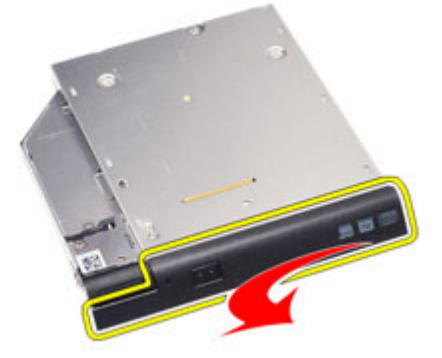

5. Trageţi de cealaltă parte a uşii unităţii optice pentru a o elibera complet din unitatea optică.

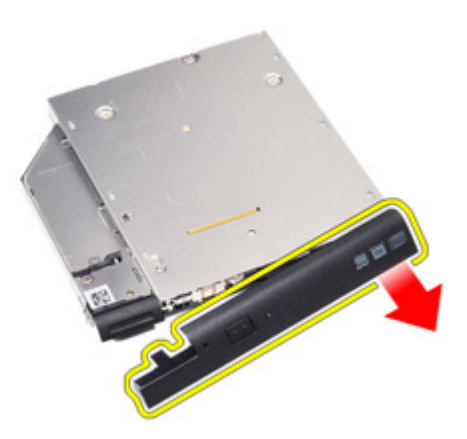

6. Scoateţi şurubul care fixează dispozitivul de fixare a unităţii de unitatea optică.

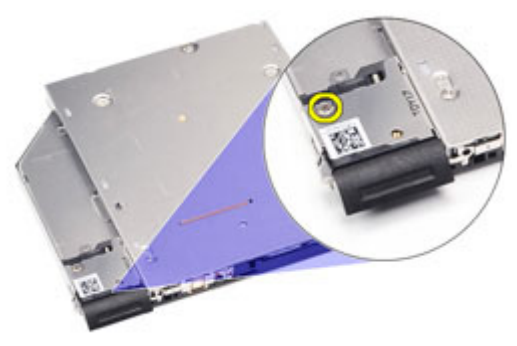

7. Scoateţi dispozitivul de fixare a unităţii din unitatea optică.

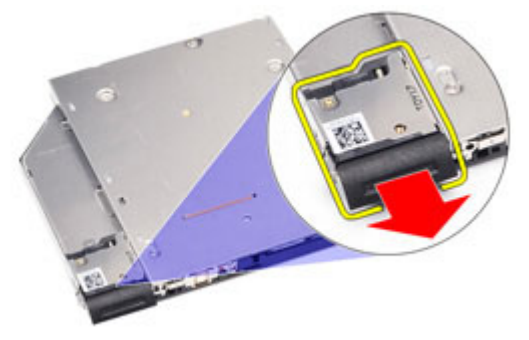

8. Scoateți șuruburile care fixează suportul dispozitivului de fixare a unității de unitatea optică.

<span id="page-24-0"></span>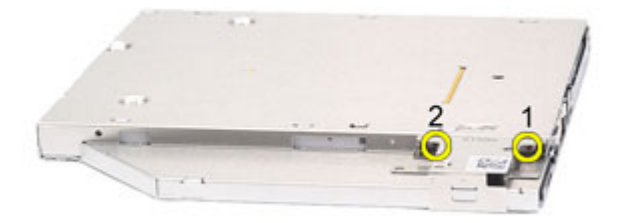

9. Scoateti suportul dispozitivului de fixare a unității din unitatea optică.

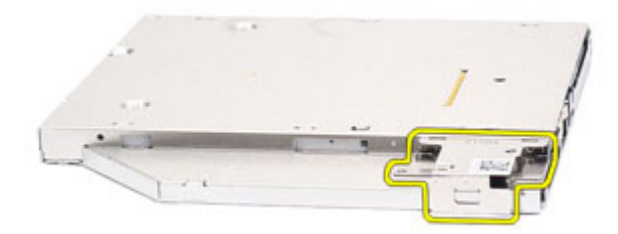

### Instalarea unit**ăţ**ii optice

- 1. Introduceți suportul dispozitivului de fixare a unității în unitatea optică.
- 2. Strângeţi şuruburile pentru a fixa suportul dispozitivul de fixare a unităţii de unitatea optică.
- 3. Introduceti dispozitivul de fixare a unității în unitatea optică.
- 4. Strângeți șurubul pentru a fixa dispozitivul de fixare a unității de unitatea optică.
- 5. Împingeți ușa unității optice pentru a o introduce complet în unitatea optică.
- 6. Împingeti usa unității optice din cealaltă parte pentru a o fixa.
- 7. Introduceţi unitatea optică utilizând dispozitivul de fixare a unităţii.
- 8. Împingeti dispozitivul de fixare a unității pentru a-l fixa în slot.
- 9. Urmati procedurile din sectiunea După [efectuarea lucr](#page-11-0)ărilor în interiorul [computerului](#page-11-0).

# <span id="page-26-0"></span>Capacul bazei and 8

### Scoaterea capacului bazei

- 1. Urmati procedurile din sectiunea *[Înainte de a lucra la computer](#page-8-0)*.
- 2. Scoateti [bateria](#page-16-0).
- 3. Scoateți cardul [Secure Digital \(SD\)](#page-14-0).
- 4. Scoateți șuruburile care fixează capacul bazei pe computer.

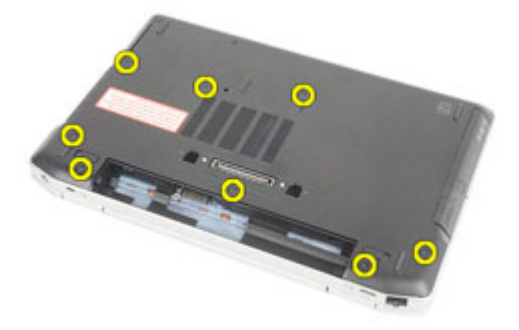

5. Ridicați și îndepărtați capacul bazei de pe computer.

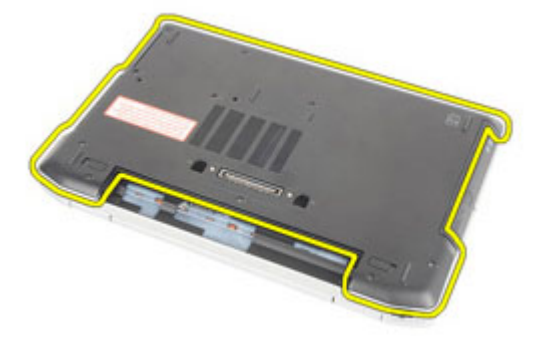

### <span id="page-27-0"></span>Instalarea capacului bazei

- 1. Aşezaţi capacul bazei pentru a-l alinia corect cu orificiile şuruburilor de pe computer.
- 2. Puneți la loc și strângeți șuruburile pentru a fixa capacul bazei pe computer.
- 3. Instalați [cardul Secure Digital \(SD\)](#page-14-0).
- 4. Urmati procedurile din sectiunea După [efectuarea lucr](#page-11-0)ărilor în interiorul [computerului](#page-11-0).

## <span id="page-28-0"></span>Cartela de memorie  $9$

### Scoaterea memoriei

- 1. Urmati procedurile din sectiunea *[Înainte de a lucra la computer](#page-8-0)*
- 2. Scoateti [bateria](#page-16-0).
- 3. Scoateți cardul [Secure Digital \(SD\)](#page-14-0).
- 4. Scoateti [capacul bazei](#page-26-0).
- 5. Faceţi pârghie pe clemele de fixare pentru a le desprinde de pe modulul de memorie.

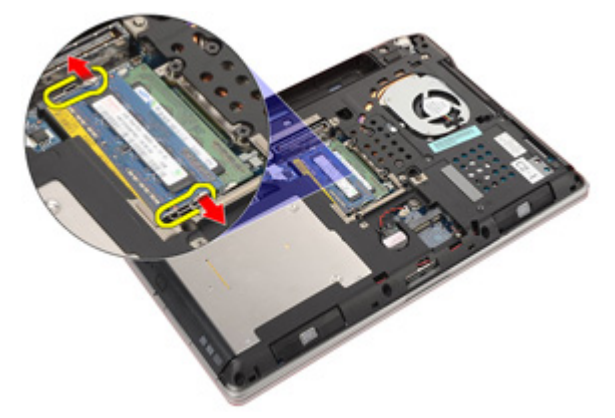

6. Scoateţi modulul de memorie din computer.

<span id="page-29-0"></span>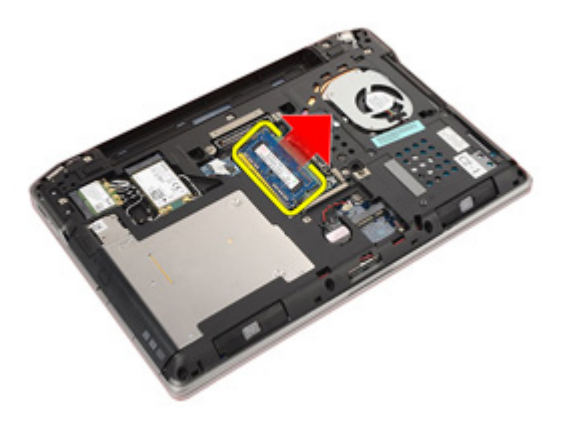

#### Instalarea memoriei

- 1. Introduceţi modulul de memorie în slotul memoriei.
- 2. Apăsaţi clemele pentru a fixa modulul de memorie pe placa de sistem.
- 3. Instalați [capacul bazei](#page-27-0).
- 4. Instalați [cardul Secure Digital \(SD\)](#page-14-0).
- 5. Instalați [bateria](#page-16-0)
- 6. Urmaţi procedurile din secţiunea Dup*ă* [efectuarea lucr](#page-11-0)*ă*rilor în interiorul [computerului](#page-11-0).

## <span id="page-30-0"></span>Bateria rotund**<sup>ă</sup>** 10

### Scoaterea bateriei rotunde

- 1. Urmati procedurile din sectiunea *[Înainte de a lucra la computer](#page-8-0)*.
- 2. Scoateți [bateria](#page-16-0).
- 3. Scoateți cardul [Secure Digital \(SD\)](#page-14-0).
- 4. Scoateți [capacul bazei](#page-26-0).
- 5. Deconectaţi cablul bateriei rotunde de la placa de bază.

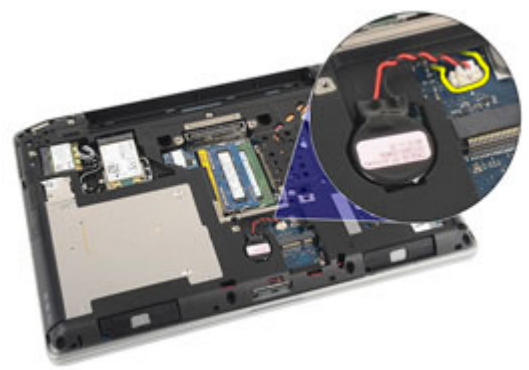

6. Eliberaţi şi scoateţi bateria rotundă din computer.

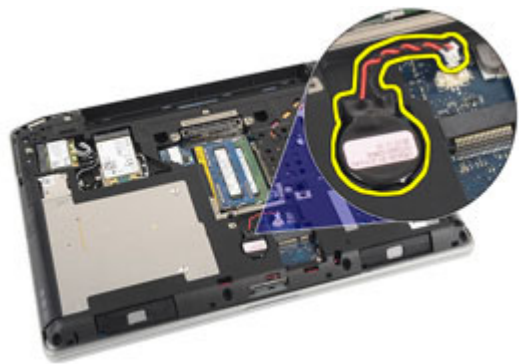

### <span id="page-31-0"></span>Instalarea bateriei rotunde

- 1. Aşezaţi bateria rotundă la locul său.
- 2. Conectaţi cablul bateriei rotunde de la placa de sistem.
- 3. Instalați [capacul bazei](#page-27-0).
- 4. Instalați [cardul Secure Digital \(SD\)](#page-14-0).
- 5. Instalați [bateria](#page-16-0)
- 6. Urmaţi procedurile din secţiunea Dup*ă* [efectuarea lucr](#page-11-0)*ă*rilor în interiorul [computerului](#page-11-0).

# <span id="page-32-0"></span>Placa de re**ţ**ea local**ă** wireless (WLAN) 11

### Scoaterea pl**ă**cii WLAN (Plac**ă** de re**ţ**ea local**ă** wireless)

- 1. Urmați procedurile din secțiunea *[Înainte de a lucra la computer](#page-8-0)*.
- 2. Scoateti [bateria](#page-16-0).
- 3. Scoateți cardul [Secure Digital \(SD\)](#page-14-0).
- 4. Scoateti [capacul bazei](#page-26-0).
- 5. Deconectați cablurile antenei de la placa WLAN.

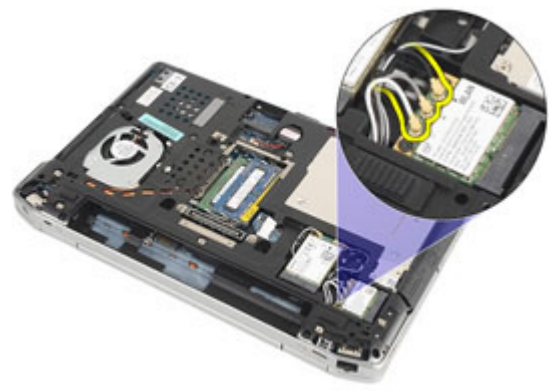

6. Scoateţi şurubul care fixează placa WLAN de computer.

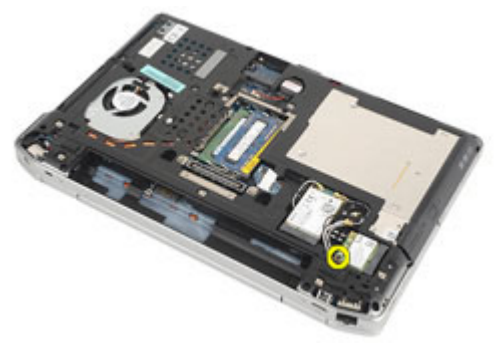

7. Scoateţi placa WLAN din slotul de pe placa de sistem.

<span id="page-33-0"></span>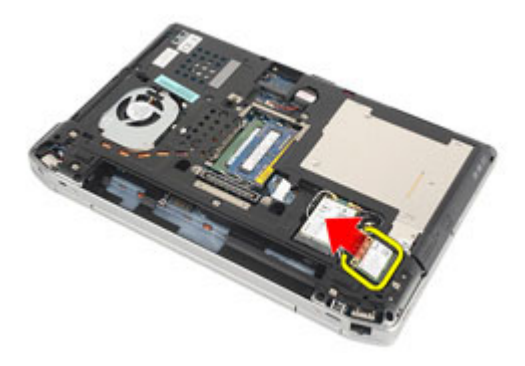

### Instalarea pl**ă**cii WLAN (Plac**ă** de re**ţ**ea local**ă** wireless)

- 1. Introduceţi placa WLAN în conector la unghi de 45 de grade.
- 2. Puneți la loc și strângeți șurubul care fixează placa WLAN de computer.
- 3. Conectaţi cablurile antenele conform codului de culori pe placa WLAN.
- 4. Instalați [capacul bazei](#page-27-0).
- 5. Instalați [cardul Secure Digital \(SD\)](#page-14-0).
- 6. Instalați [bateria](#page-16-0)
- 7. Urmaţi procedurile din secţiunea Dup*ă* [efectuarea lucr](#page-11-0)*ă*rilor în interiorul [computerului](#page-11-0).

# <span id="page-34-0"></span>Placa de re**ţ**ea zonal**ă** wireless (WWAN) 12

### Scoaterea pl**ă**cii WWAN (Plac**ă** de re**ţ**ea de arie larg**ă** wireless)

- 1. Urmați procedurile din secțiunea *[Înainte de a lucra la computer](#page-8-0)*.
- 2. Scoateti [bateria](#page-16-0).
- 3. Scoateți cardul [Secure Digital \(SD\)](#page-14-0).
- 4. Scoateți [capacul bazei](#page-26-0).
- 5. Deconectaţi cablurile de antenă de la cardul WWAN .

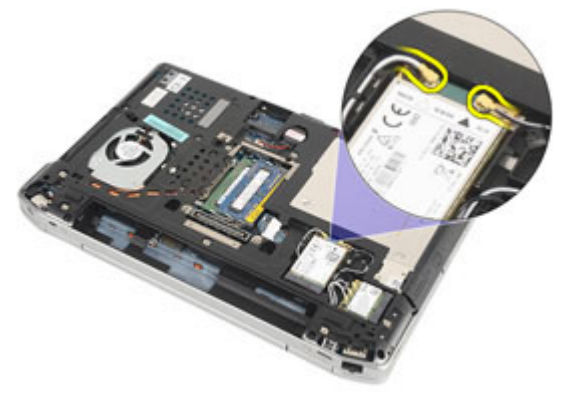

6. Demontați șurubul care fixează placa WWAN la baza computerului.

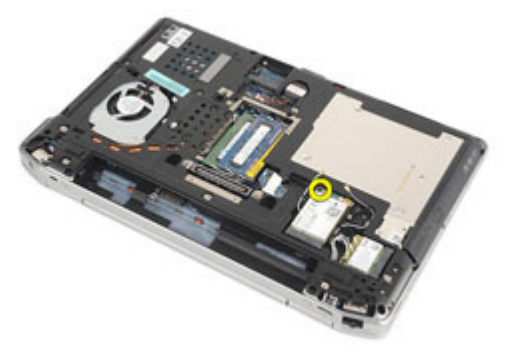

7. Scoateţi placa WWAN din computer.

<span id="page-35-0"></span>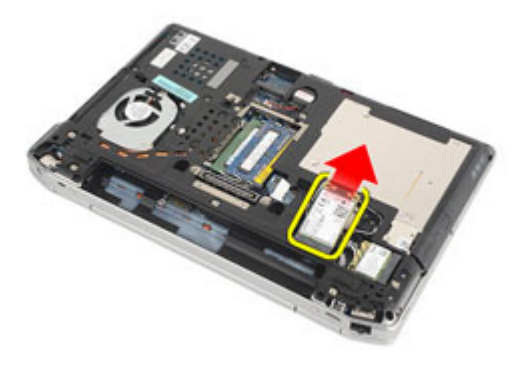

### Instalarea pl**ă**cii WWAN (Plac**ă** de re**ţ**ea de arie larg**ă** wireless)

- 1. Introduceţi placa WWAN în conector la unghi de 45 de grade.
- 2. Puneți la loc și strângeți șurubul pentru a fixa placa WWAN pe computer.
- 3. Conectaţi cablurile antenele conform codului de culori pe placa WLAN.
- 4. Instalați [capacul bazei](#page-27-0).
- 5. Instalați [cardul Secure Digital \(SD\)](#page-14-0).
- 6. Instalați [bateria](#page-16-0)
- 7. Urmaţi procedurile din secţiunea Dup*ă* [efectuarea lucr](#page-11-0)*ă*rilor în interiorul [computerului](#page-11-0).
# <span id="page-36-0"></span>Ornamentul tastaturii 13

#### Scoaterea cadrului tastaturii

- 1. Urmati procedurile din sectiunea *[Înainte de a lucra la computer](#page-8-0)*.
- 2. Utilizând un ştift de plastic, faceţi pârghie sub cadrul tastaturii pentru a-l desface de pe computer.

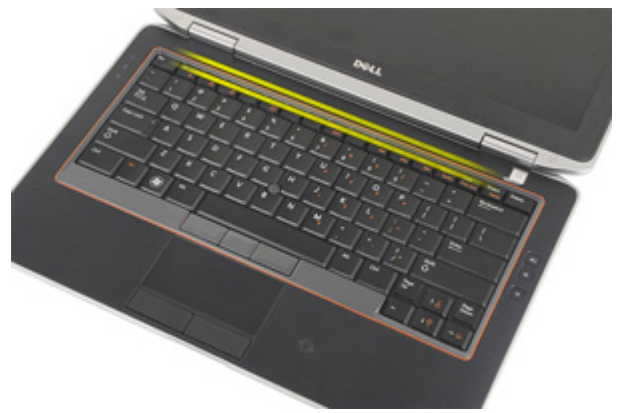

3. Ridicați cadrul tastaturii pentru a elibera lamelele și scoateți-l din computer.

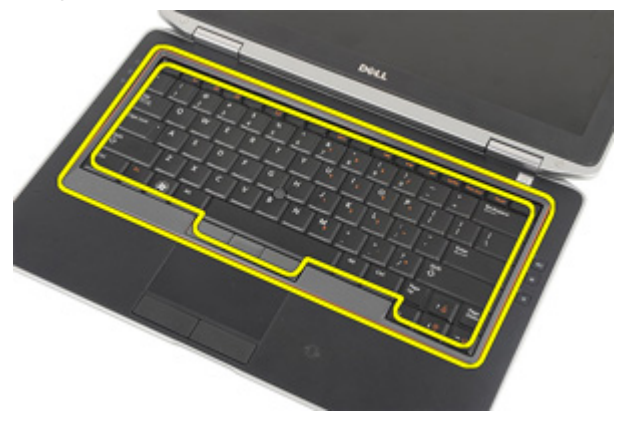

#### <span id="page-37-0"></span>Instalarea cadrului tastaturii

- 1. Aliniaţi cadrul tastaturii cu tastatura şi fixaţi-o în poziţie.
- 2. Urmaţi procedurile din secţiunea Dup*ă* [efectuarea lucr](#page-11-0)*ă*rilor în interiorul [computerului](#page-11-0).

### <span id="page-38-0"></span>Tastatura 14

### Scoaterea tastaturii

- 1. Urmati procedurile din sectiunea *[Înainte de a lucra la computer](#page-8-0)*.
- 2. Scoateți [bateria](#page-16-0).
- 3. Scoateti [cadrului tastaturii](#page-36-0).
- 4. Scoateți șuruburile care fixează tastatura în computer.

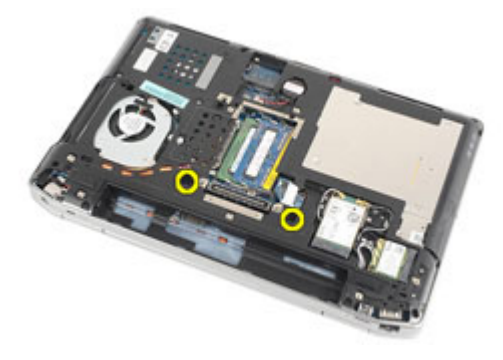

5. Scoateți șuruburile care fixează tastatura de zona de sprijin pentru mâini.

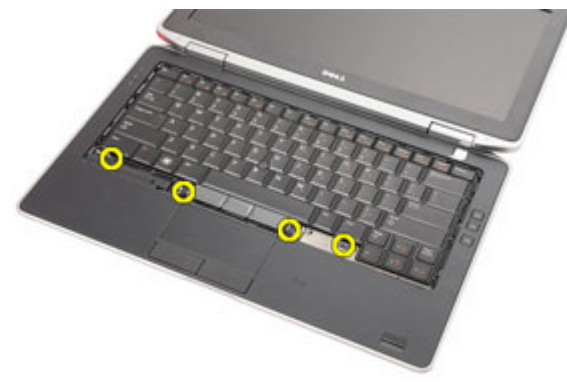

6. Răsturnaţi tastatura şi aşezaţi-o lângă afişaj.

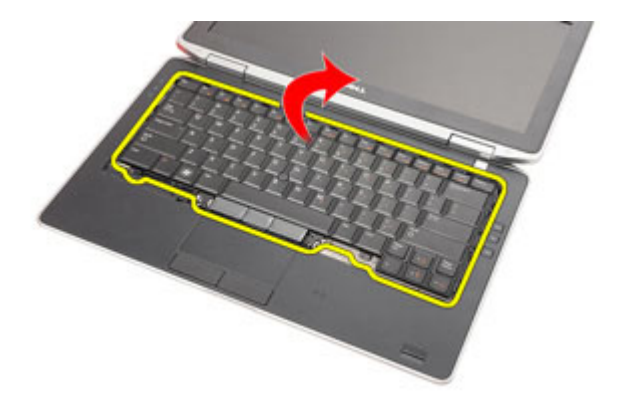

7. Ridicaţi clema pentru a elibera cablul tastaturii şi deconectaţi-l de la computer.

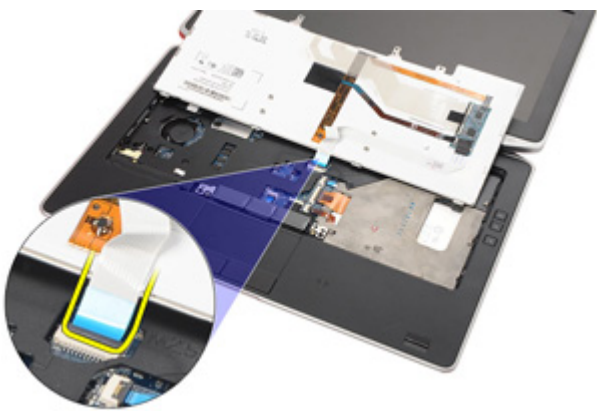

8. Scoateți tastatura din computer.

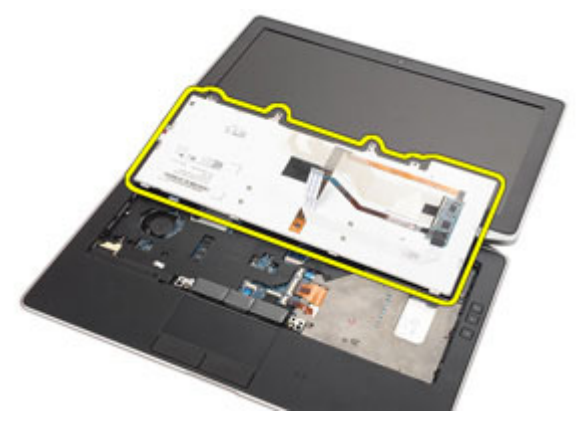

<span id="page-40-0"></span>9. Scoateţi banda care fixează cablul tastaturii de tastatură.

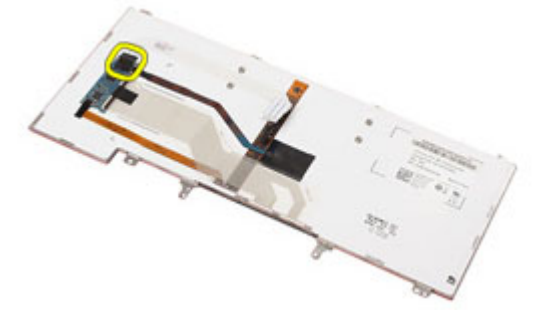

10. Deconectați și scoateți cablul tastaturii de la tastatură.

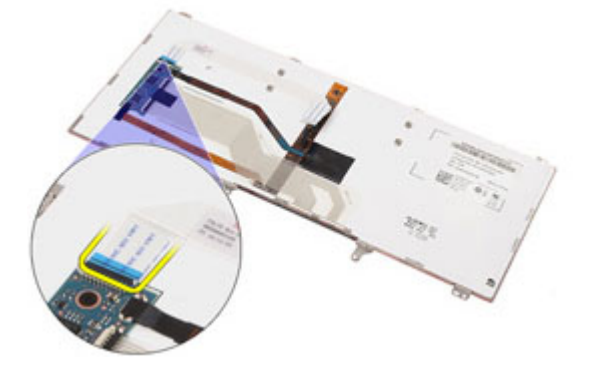

#### Instalarea tastaturii

- 1. Conectaţi cablul tastaturii şi fixaţi-l pe tastatură utilizând banda.
- 2. Conectati cablul tastaturii la conectorul său de pe placa de sistem.
- 3. Răsturnați tastatura și așezați-o pe zona de sprijin pentru mâini.
- 4. Puneti la loc si strângeti suruburile pentru a fixa tastatura pe ansamblul zonei de sprijin pentru mâini.
- 5. Puneți la loc și strângeți șuruburile pentru a fixa tastatura pe computer.
- 6. Instalati [bateria](#page-16-0).
- 7. Instalați [cadrul tastaturii](#page-37-0)
- 8. Urmaţi procedurile din secţiunea Dup*ă* [efectuarea lucr](#page-11-0)*ă*rilor în interiorul [computerului](#page-11-0).

## <span id="page-42-0"></span>Suportul pentru mâini 15

#### Scoaterea ansamblului zonei de sprijin pentru mâini

- 1. Urmati procedurile din sectiunea *[Înainte de a lucra la computer](#page-8-0)*.
- 2. Scoateti [bateria](#page-16-0).
- 3. Scoateti cardul [Secure Digital \(SD\)](#page-14-0).
- 4. Scoateţi [unitatea optic](#page-22-0)*ă*.
- 5. Scoateti [capacul bazei](#page-26-0).
- 6. Scoateti cardul [ExpressCard](#page-12-0).
- 7. Scoateti [hard diskul](#page-20-0).
- 8. Scoateti [cadrului tastaturii](#page-36-0).
- 9. Scoateti [tastatura](#page-38-0).
- 10. Scoateti suruburile care fixează ansamblul zonei de sprijin pentru mâini de computer.

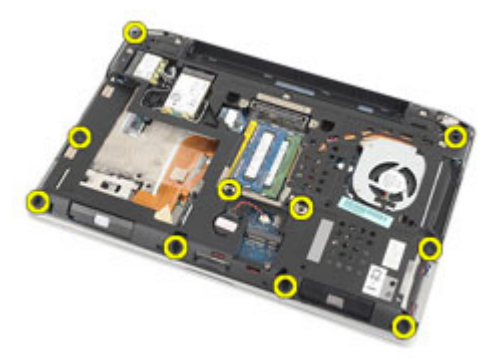

- 11. Răsturnati computerul și deconectati următoarele cabluri de la placa de sistem:
	- Placa cu LED-uri
	- suport tactil
	- Bluetooth
	- cititor inteligent de carduri fără contact
	- Card ExpressCard
	- cititor de amprente

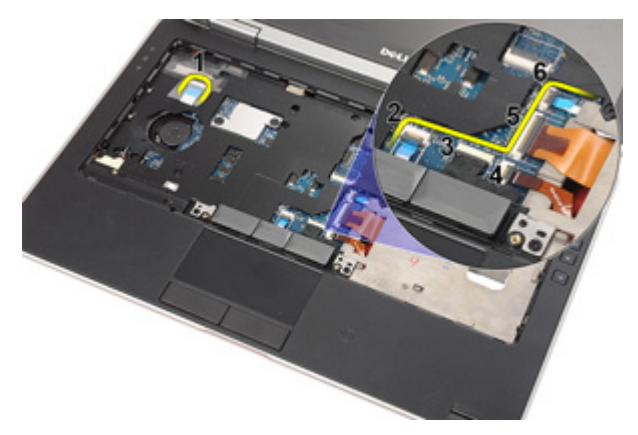

12. Scoateţi şuruburile pentru a elibera ansamblul zonei de sprijin pentru mâini de pe placa de sistem.

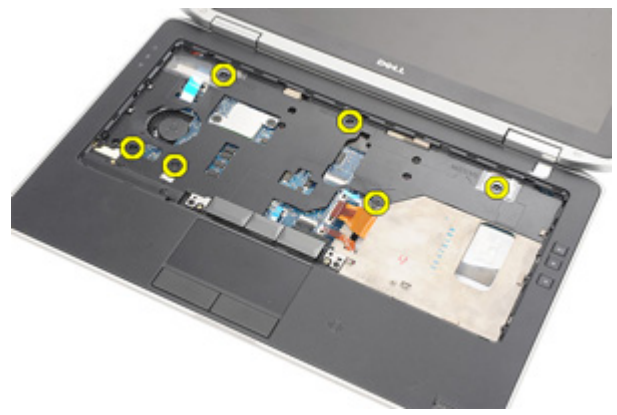

13. Ridicați ansamblul zonei de sprijin pentru mâini pe margini pentru a debloca lamelele şi scoateţi-l din computer.

<span id="page-44-0"></span>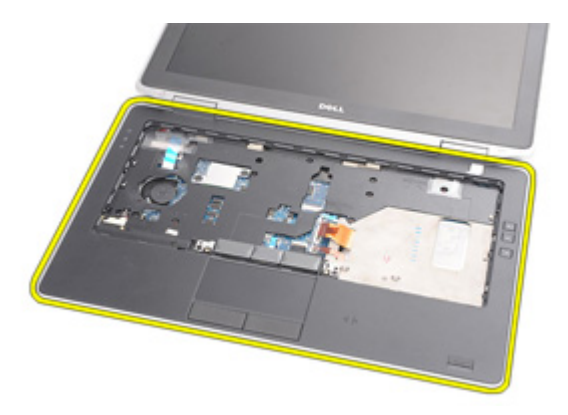

#### Instalarea ansamblului zonei de sprijin pentru mâini

- 1. Aliniaţi ansamblul zonei de sprijin pentru mâini cu computerul şi fixaţi-l.
- 2. Puneți la loc și strângeți șuruburile pentru a fixa ansamblul zonei de sprijin pentru mâini de placa de sistem.
- 3. Conectati următoarele cabluri la placa de sistem:
	- Placa cu LED-uri
	- suport tactil
	- Bluetooth
	- cititor inteligent de carduri fără contact
	- Express Card
	- cititor de amprente
- 4. Puneti la loc si strângeti suruburile pentru a fixa ansamblul zonei de sprijin pentru mâini de computer.
- 5. Instalați [tastatura](#page-40-0).
- 6. Instalati [cadrul tastaturii](#page-37-0).
- 7. Instalati [hard diskul](#page-21-0).
- 8. Instalați cardul [ExpressCard](#page-12-0).
- 9. Instalați [capacul bazei](#page-27-0).
- 10. Instalaţi [unitatea optic](#page-24-0)*ă*.
- 11. Instalați [cardul Secure Digital \(SD\)](#page-14-0).
- 12. Instalati [bateria](#page-16-0).
- 13. Urmaţi procedurile din secţiunea Dup*ă* [efectuarea lucr](#page-11-0)*ă*rilor în interiorul [computerului](#page-11-0).

### Cardul Bluetooth 16

#### Scoaterea cardului Bluetooth

- 1. Urmati procedurile din sectiunea *[Înainte de a lucra la computer](#page-8-0)*.
- 2. Scoateti [bateria](#page-16-0).
- 3. Scoateti cardul [Secure Digital \(SD\)](#page-14-0).
- 4. Scoateţi [unitatea optic](#page-22-0)*ă*.
- 5. Scoateți [capacul bazei](#page-26-0).
- 6. Scoateți cardul [ExpressCard](#page-12-0).
- 7. Scoateți [hard diskul](#page-20-0).
- 8. Scoateți [cadrului tastaturii](#page-36-0).
- 9. Scoateti [tastatura](#page-38-0).
- 10. Scoateti [ansamblul zonei de sprijin pentru mâini](#page-42-0).
- 11. Scoateți șuruburile care fixează cardul Bluetooth de zona de sprijin pentru mâini.

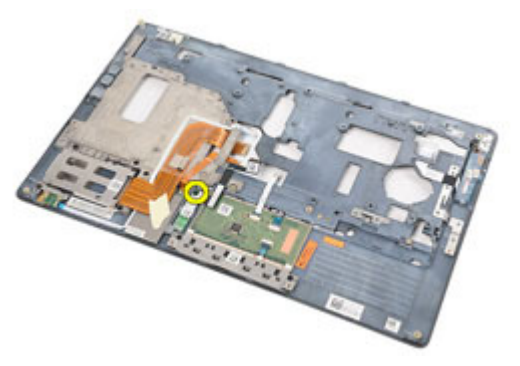

12. Scoateţi cardul Bluetooth de pe ansamblul zonei de sprijin pentru mâini.

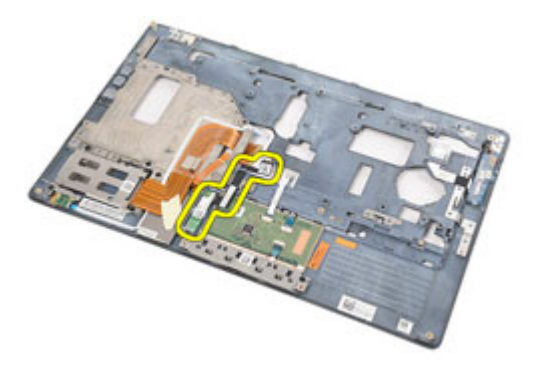

13. Eliberați și scoateți cablul Bluetooth de pe cardul Bluetooth.

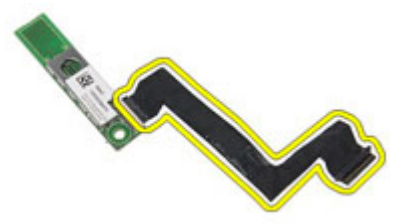

#### Instalarea cardului Bluetooth

- 1. Conectați cablul Bluetooth la cardul Bluetooth.
- 2. Asezati cardul Bluetooth pe ansamblul zonei de sprijin pentru mâini.
- 3. Puneti la loc și strângeți șurubul pentru a fixa cardul Bluetooth pe ansamblul zonei de sprijin pentru mâini.
- 4. Instalati *[ansamblul zonei de sprijin pentru mâini](#page-44-0)*.
- 5. Instalați [tastatura](#page-40-0).
- 6. Instalați [cadrul tastaturii](#page-37-0).
- 7. Instalați [hard diskul](#page-21-0).
- 8. Instalați cardul [ExpressCard](#page-12-0).
- 9. Instalați [capacul bazei](#page-27-0).
- 10. Instalaţi [unitatea optic](#page-24-0)*ă*.
- 11. Instalați [cardul Secure Digital \(SD\)](#page-14-0).
- 12. Instalați [bateria](#page-16-0).
- 13. Urmaţi procedurile din secţiunea Dup*ă* [efectuarea lucr](#page-11-0)*ă*rilor în interiorul [computerului](#page-11-0).

### Placa cu LED-uri 17

#### Scoaterea pl**ă**cii cu LED-uri

- 1. Urmati procedurile din sectiunea *[Înainte de a lucra la computer](#page-8-0)*.
- 2. Scoateti [bateria](#page-16-0).
- 3. Scoateti cardul [Secure Digital \(SD\)](#page-14-0).
- 4. Scoateţi [unitatea optic](#page-22-0)*ă*.
- 5. Scoateți [capacul bazei](#page-26-0).
- 6. Scoateți cardul [ExpressCard](#page-12-0).
- 7. Scoateți [hard diskul](#page-20-0).
- 8. Scoateți [cadrului tastaturii](#page-36-0).
- 9. Scoateti [tastatura](#page-38-0).
- 10. Scoateti [ansamblul zonei de sprijin pentru mâini](#page-42-0).
- 11. Scoateți cablul plăcii cu LED-uri din canalul de ghidare.

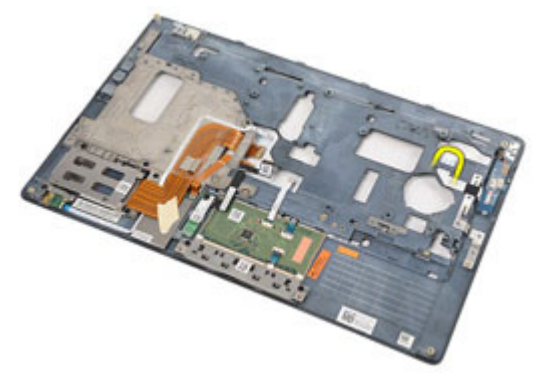

12. Scoateţi şurubul care fixează placa cu LED-uri de ansamblul zonei de sprijin pentru mâini.

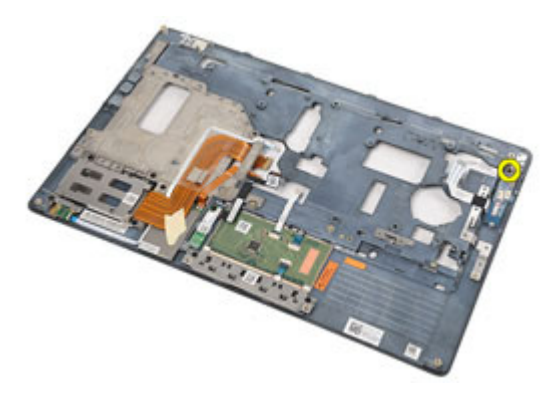

13. Scoateţi placa cu LED-uri de pe ansamblul zonei de sprijin pentru mâini.

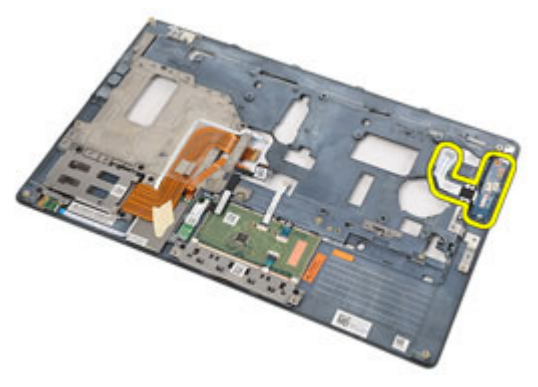

#### Instalarea pl**ă**cii cu LED-uri

- 1. Aliniaţi placa cu LED-uri pe zona de sprijin pentru mâini.
- 2. Remontați și strângeți șurubul care fixează placa LED-ului pe zona de sprijin pentru mâini.
- 3. Aşezaţi cablul plăcii cu LED-uri pe traseul original.
- 4. Instalati *[ansamblul zonei de sprijin pentru mâini](#page-44-0)*.
- 5. Instalați [tastatura](#page-40-0).
- 6. Instalați [cadrul tastaturii](#page-37-0).
- 7. Instalați [hard diskul](#page-21-0).
- 8. Instalați cardul [ExpressCard](#page-12-0).
- 9. Instalați [capacul bazei](#page-27-0).
- 10. Instalaţi [unitatea optic](#page-24-0)*ă*.
- 11. Instalați [cardul Secure Digital \(SD\)](#page-14-0).
- 12. Instalati [bateria](#page-16-0).
- 13. Urmaţi procedurile din secţiunea Dup*ă* [efectuarea lucr](#page-11-0)*ă*rilor în interiorul [computerului](#page-11-0).

# Cititorul de carduri inteligente 18

### Scoaterea cititorului inteligent de carduri

- 1. Urmati procedurile din sectiunea *[Înainte de a lucra la computer](#page-8-0)*.
- 2. Scoateti [bateria](#page-16-0).
- 3. Scoateti cardul [Secure Digital \(SD\)](#page-14-0).
- 4. Scoateţi [unitatea optic](#page-22-0)*ă*.
- 5. Scoateți [capacul bazei](#page-26-0).
- 6. Scoateți cardul [ExpressCard](#page-12-0).
- 7. Scoateți [hard diskul](#page-20-0).
- 8. Scoateti [cadrului tastaturii](#page-36-0).
- 9. Scoateti [tastatura](#page-38-0).
- 10. Scoateti [ansamblul zonei de sprijin pentru mâini](#page-42-0)
- 11. Deconectați cititorul inteligent de carduri de la placa de sistem.

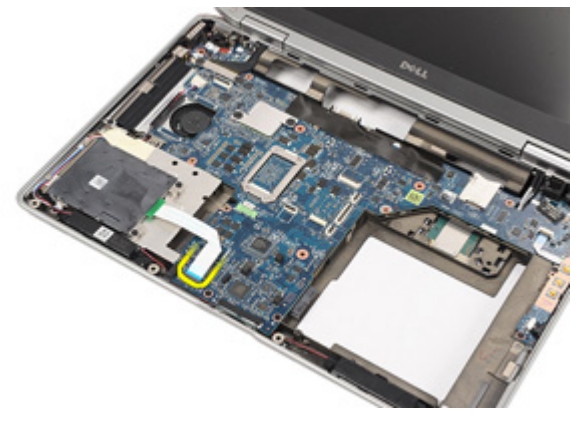

12. Scoateți șuruburile care fixează cititorul inteligent de carduri pe computer.

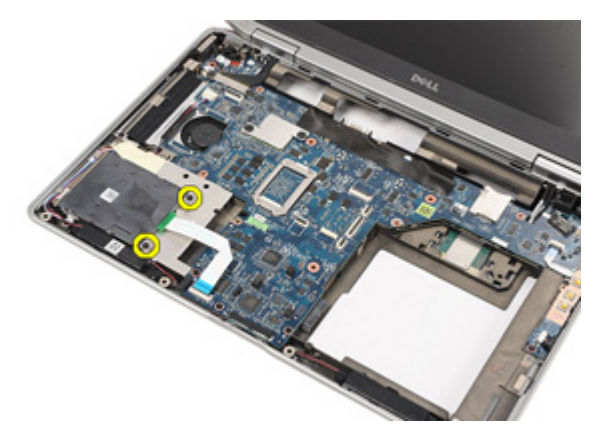

13. Ridicați și scoateți cititorul inteligent de carduri din computer.

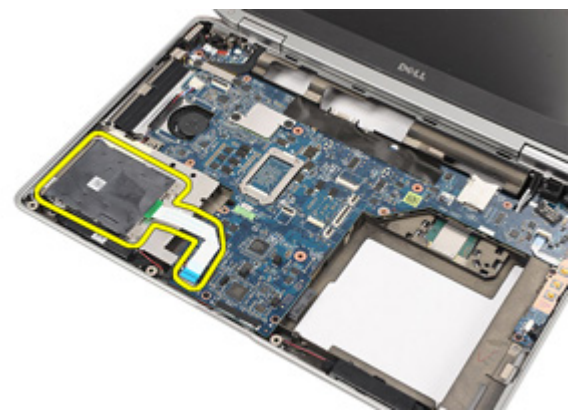

#### Instalarea cititorului inteligent de carduri

- 1. Asezați cititorul inteligent de carduri în poziția originală pe computer.
- 2. Puneți la loc și strângeți șuruburile pentru a fixa cititorul inteligent de carduri de computer.
- 3. Conectați cablul cititorului inteligent de carduri la placa de sistem.
- 4. Puneti la loc și strângeți suruburile pentru a fixa ansamblul zonei de sprijin pentru mâini de computer.
- 5. Instalați *[ansamblul zonei de sprijin pentru mâini](#page-44-0)*.
- 6. Instalați [tastatura](#page-40-0).
- 7. Instalați [cadrul tastaturii](#page-37-0).
- 8. Instalati [hard diskul](#page-21-0).
- 9. Instalați cardul [ExpressCard](#page-12-0).
- 10. Instalați [capacul bazei](#page-27-0).
- 11. Instalaţi [unitatea optic](#page-24-0)*ă*.
- 12. Instalați [cardul Secure Digital \(SD\)](#page-14-0).
- 13. Instalați [bateria](#page-16-0).
- 14. Urmaţi procedurile din secţiunea Dup*ă* [efectuarea lucr](#page-11-0)*ă*rilor în interiorul [computerului](#page-11-0).

### <span id="page-56-0"></span>Placa media and a 19

#### Scoaterea pl**ă**cii media

- 1. Urmați procedurile din secțiunea *[Înainte de a lucra la computer](#page-8-0)*.
- 2. Scoateti [bateria](#page-16-0).
- 3. Scoateti cardul [Secure Digital \(SD\)](#page-14-0).
- 4. Scoateţi [unitatea optic](#page-22-0)*ă*.
- 5. Scoateți [capacul bazei](#page-26-0).
- 6. Scoateți cardul [ExpressCard](#page-12-0).
- 7. Scoateți [hard diskul](#page-20-0).
- 8. Scoateți [cadrului tastaturii](#page-36-0).
- 9. Scoateti [tastatura](#page-38-0).
- 10. Scoateți [ansamblul zonei de sprijin pentru mâini](#page-42-0).
- 11. Deconectați cablul plăcii media de la placa de sistem.

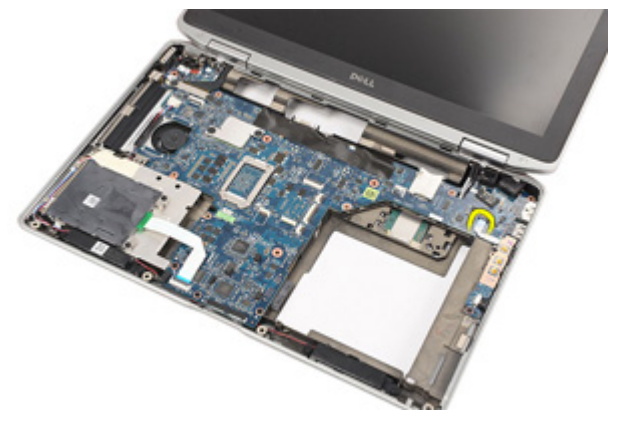

12. Scoateţi şuruburile care fixează placa media de computer.

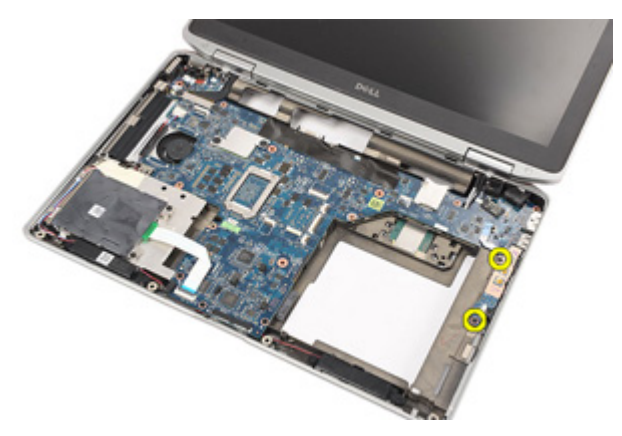

13. Scoateți placa media din computer.

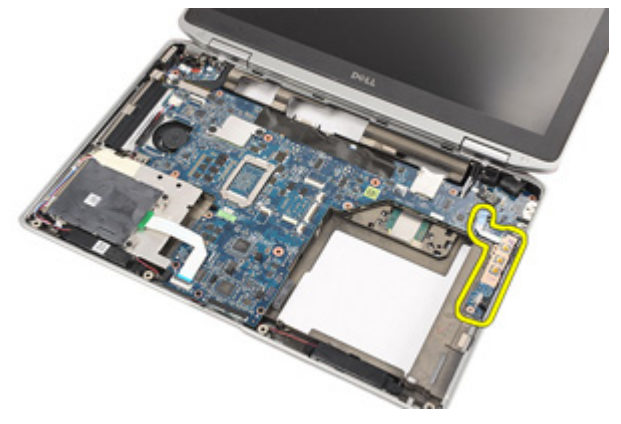

#### Instalarea pl**ă**cii media

- 1. Aliniați placa media la poziția originală pe computer.
- 2. Puneți la loc și strângeți șuruburile pentru a fixa placa media pe computer.
- 3. Conectați cablul plăcii media la placa de sistem.
- 4. Instalați [ansamblul zonei de sprijin pentru mâini](#page-44-0).
- 5. Instalați [tastatura](#page-40-0).
- 6. Instalati [cadrul tastaturii](#page-37-0).
- 7. Instalați [hard diskul](#page-21-0).
- 8. Instalați cardul [ExpressCard](#page-12-0).
- 9. Instalați [capacul bazei](#page-27-0).
- 10. Instalaţi [unitatea optic](#page-24-0)*ă*.
- 11. Instalați [cardul Secure Digital \(SD\)](#page-14-0).
- 12. Instalați [bateria](#page-16-0).
- 13. Urmaţi procedurile din secţiunea Dup*ă* [efectuarea lucr](#page-11-0)*ă*rilor în interiorul [computerului](#page-11-0).

### <span id="page-60-0"></span>Balamalele afi**ş**ajului 20

#### Scoaterea capacelor balamalelor afi**ş**ajului

- 1. Urmati procedurile din sectiunea *[Înainte de a lucra la computer](#page-8-0)*.
- 2. Scoateti [bateria](#page-16-0).
- 3. Scoateti cardul [Secure Digital \(SD\)](#page-14-0).
- 4. Scoateţi [unitatea optic](#page-22-0)*ă*.
- 5. Scoateți [capacul bazei](#page-26-0).
- 6. Scoateți cardul [ExpressCard](#page-12-0).
- 7. Scoateți [hard diskul](#page-20-0).
- 8. Scoateti [cadrului tastaturii](#page-36-0).
- 9. Scoateti [tastatura](#page-38-0).
- 10. Scoateti [ansamblul zonei de sprijin pentru mâini](#page-42-0).
- 11. Scoateţi şuruburile care fixează capacele ansamblului afişajului de computer.

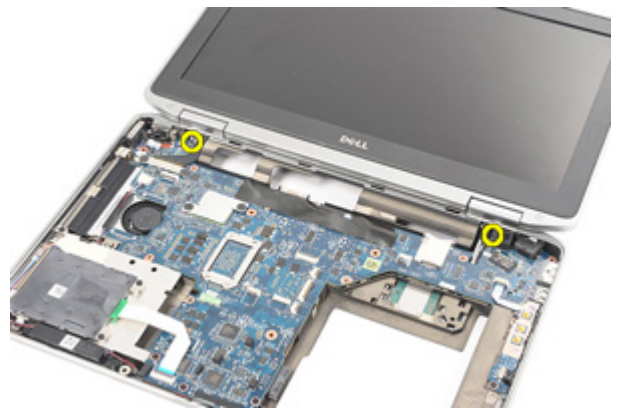

12. Scoateţi capacele ansamblului afişajului de pe computer.

<span id="page-61-0"></span>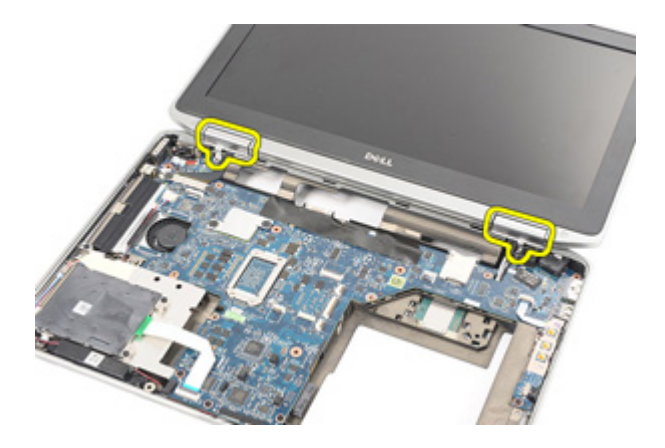

#### Instalarea capacelor balamalelor afi**ş**ajului

- 1. Aşezaţi balamalele afişajului în poziţiile corespunzătoare.
- 2. Puneți la loc și strângeți șuruburile pentru a fixa capacele balamalelor afişajului pe computer.
- 3. Instalați [ansamblul zonei de sprijin pentru mâini](#page-44-0).
- 4. Instalati [tastatura](#page-40-0).
- 5. Instalați [cadrul tastaturii](#page-37-0).
- 6. Instalați [hard diskul](#page-21-0).
- 7. Instalați cardul [ExpressCard](#page-12-0).
- 8. Instalați [capacul bazei](#page-27-0).
- 9. Instalaţi [unitatea optic](#page-24-0)*ă*.
- 10. Instalați [cardul Secure Digital \(SD\)](#page-14-0).
- 11. Instalați [bateria](#page-16-0).
- 12. Urmaţi procedurile din secţiunea Dup*ă* [efectuarea lucr](#page-11-0)*ă*rilor în interiorul [computerului](#page-11-0).

## <span id="page-62-0"></span>Ansamblul afi**ş**ajului 21

#### Scoaterea ansamblului afi**ş**ajului

- 1. Urmati procedurile din sectiunea *[Înainte de a lucra la computer](#page-8-0)*.
- 2. Scoateti [bateria](#page-16-0).
- 3. Scoateti cardul [Secure Digital \(SD\)](#page-14-0).
- 4. Scoateţi [unitatea optic](#page-22-0)*ă*.
- 5. Scoateți [capacul bazei](#page-26-0).
- 6. Scoateți cardul [ExpressCard](#page-12-0).
- 7. Scoateți [hard diskul](#page-20-0).
- 8. Scoateți [cadrului tastaturii](#page-36-0).
- 9. Scoateti [tastatura](#page-38-0).
- 10. Scoateti [ansamblul zonei de sprijin pentru mâini](#page-42-0).
- 11. Scoateţi [capacele balamalelor afi](#page-60-0)*ş*ajului.
- 12. Eliberați cablurile antenelor de pe computer.

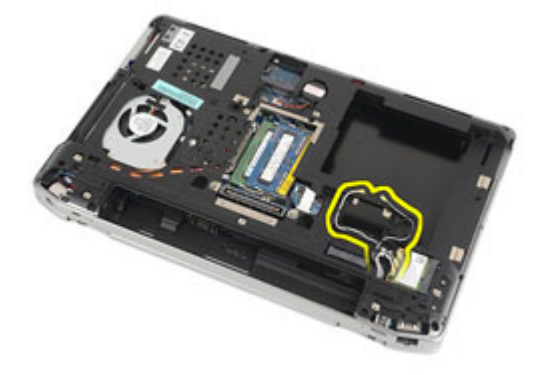

13. Scoateti suruburile care fixează ansamblul afisajului de computer.

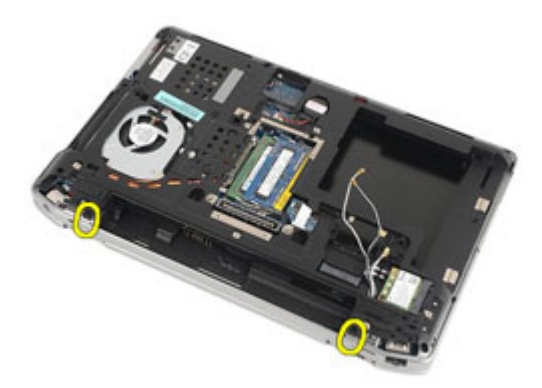

14. Scoateţi cablurile de antenă din canalele traseului.

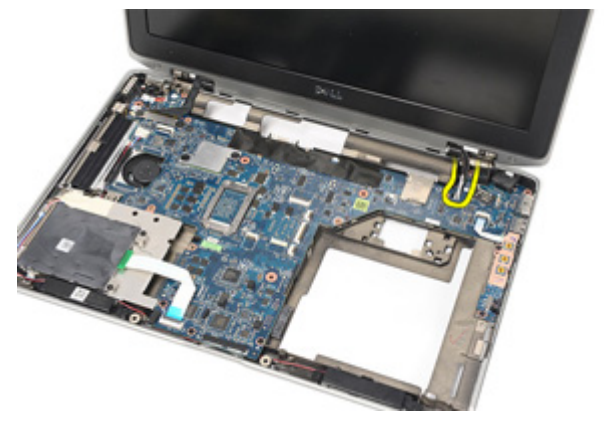

15. Scoateţi şuruburile care fixează suportul cablului afişajului de placa de sistem.

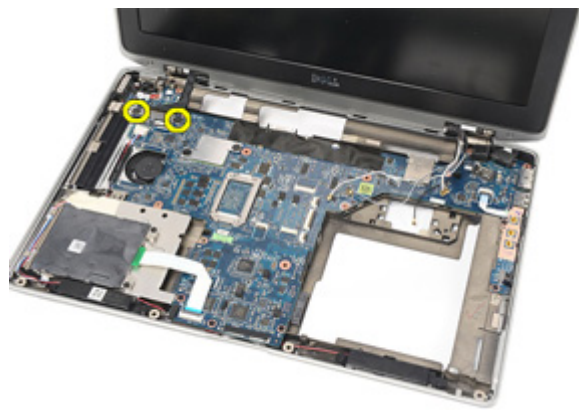

16. Scoateţi suportul cablului afişajului din computer.

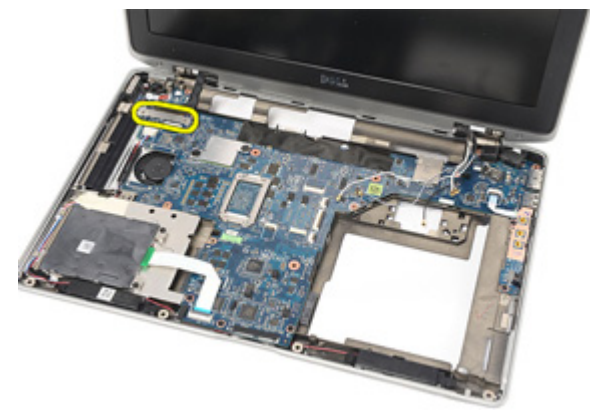

17. Trageți de cablul afișajului pentru a-l deconecta de la placa de sistem.

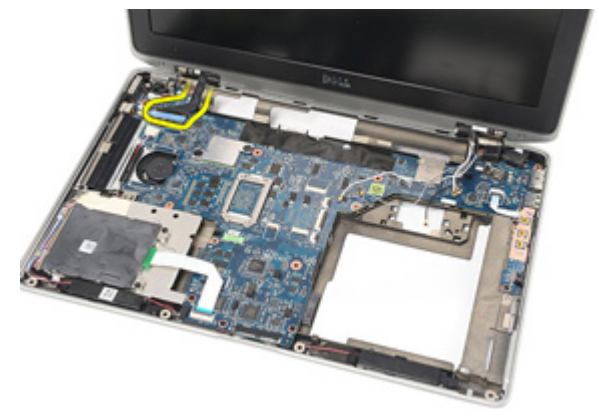

18. Scoateţi şurubul care fixează ansamblul afişajului de computer.

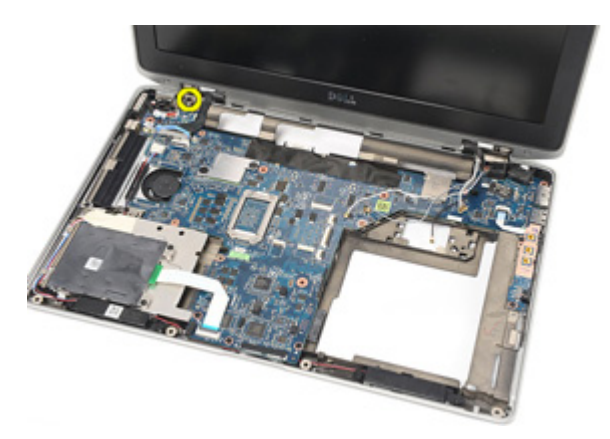

19. Scoateţi ansamblul afişajului din computer.

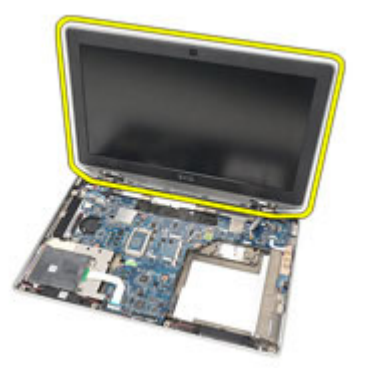

#### Instalarea ansamblului afi**ş**ajului

- 1. Aliniati ansamblul afisajului în pozitia originală pe computer.
- 2. Puneți la loc și strângeți șurubul pentru a fixa ansamblul afișajului pe computer.
- 3. Puneți la loc și conectați cablul afișajului la placa de sistem.
- 4. Aliniați suportul cablului afișajului în poziția originală.
- 5. Puneți la loc și strângeți șuruburile pentru a fixa suportul cablului afișajului pe placa de sistem.
- 6. Aşezaţi cablurile de antenă pe traseul plăcii de sistem.
- 7. Puneți la loc și strângeți șuruburile pentru a fixa panoul afișajului pe computer.
- 8. Așezați cablurile de antenă în poziția originală.
- 9. Instalaţi [capacele balamalelor afi](#page-61-0)*ş*ajului.
- 10. Instalați [ansamblul zonei de sprijin pentru mâini](#page-44-0).
- 11. Instalati [tastatura](#page-40-0).
- 12. Instalati [cadrul tastaturii](#page-37-0).
- 13. Instalați [hard diskul](#page-21-0).
- 14. Instalati cardul [ExpressCard](#page-12-0).
- 15. Instalati [capacul bazei](#page-27-0).
- 16. Instalaţi [unitatea optic](#page-24-0)*ă*.
- 17. Instalați [cardul Secure Digital \(SD\)](#page-14-0).
- 18. Instalați [bateria](#page-16-0).
- 19. Urmati procedurile din sectiunea *După [efectuarea lucr](#page-11-0)ărilor în interiorul* [computerului](#page-11-0).

### Placa de sistem 22

#### Scoaterea pl**ă**cii de sistem

- 1. Urmati procedurile din sectiunea *[Înainte de a lucra la computer](#page-8-0)*.
- 2. Scoateti [bateria](#page-16-0).
- 3. Scoateti cardul [Secure Digital \(SD\)](#page-14-0).
- 4. Scoateţi [unitatea optic](#page-22-0)*ă*.
- 5. Scoateți [cartela SIM \(Modul de identitate abonat\)](#page-18-0).
- 6. Scoateti [capacul bazei](#page-26-0).
- 7. Scoateți cardul [ExpressCard](#page-12-0).
- 8. Scoateti [hard diskul](#page-20-0).
- 9. Scoateti [cadrului tastaturii](#page-36-0).
- 10. Scoateti [tastatura](#page-38-0).
- 11. Scoateţi placa de re*ţ*ea local*ă* [wireless \(WLAN\)](#page-32-0).
- 12. Scoateţi placa de re*ţ*ea de arie larg*ă* [wireless \(WWAN\)](#page-35-0).
- 13. Scoateti [bateria rotund](#page-30-0)ă.
- 14. Scoateți [placa media](#page-56-0).
- 15. Scoateți [ansamblul zonei de sprijin pentru mâini](#page-42-0).
- 16. Scoateţi [capacele balamalelor afi](#page-60-0)*ş*ajului.
- 17. Scoateţi [ansamblul afi](#page-62-0)*ş*ajului.
- 18. Deconectați și eliberați cablurile de la cardul inteligent și de la difuzoare de pe placa de sistem.

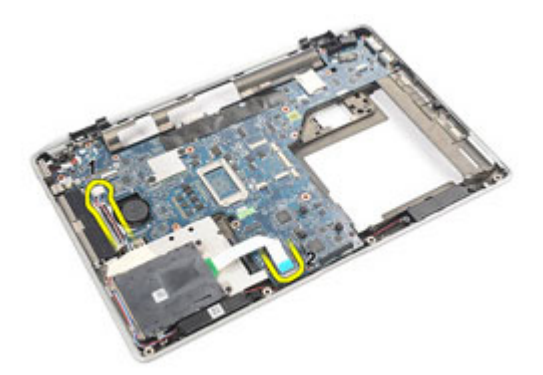

19. Îndepărtaţi şuruburile care fixează placa de sistem de computer.

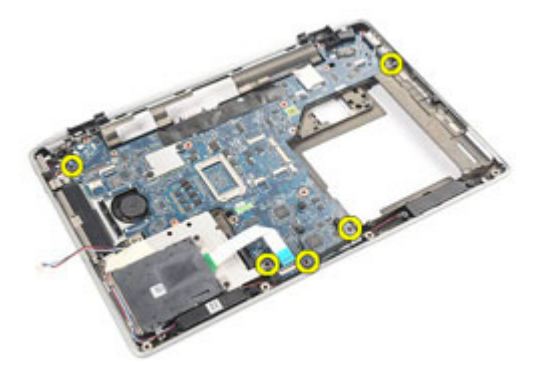

20. Ridicaţi placa de sistem pentru a găsi cablul de alimentare.

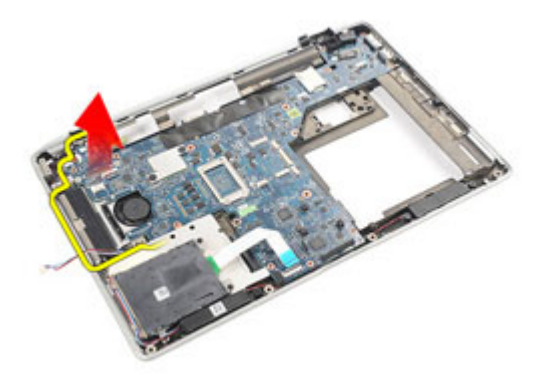

21. Deconectaţi cablul de alimentare de la placa de sistem.

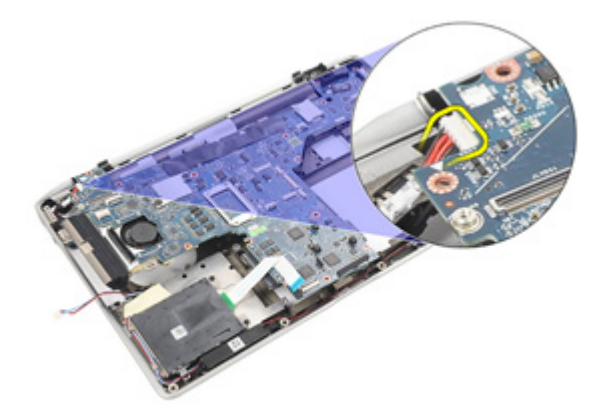

22. Ridicați și scoateți placa de sistem din computer.

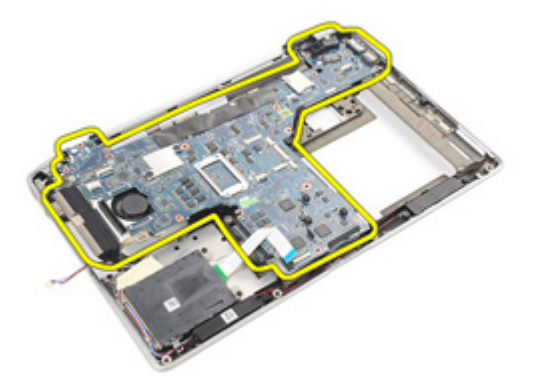

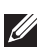

NOTIFICARE: Paşii 23 şi 24 sunt valabili pentru computerele livrate în Statele Unite ale Americii.

23. Răsturnați sistemul și scoateți șurubul care fixează placa TAA.

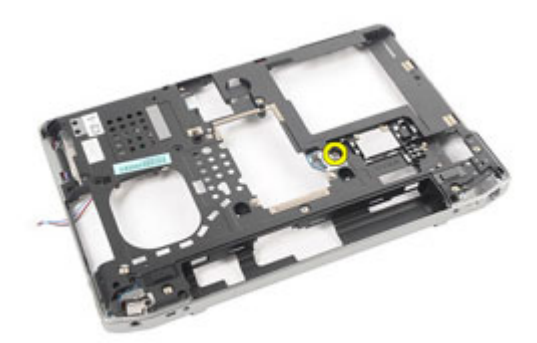

24. Scoateți placa TAA din sistem.

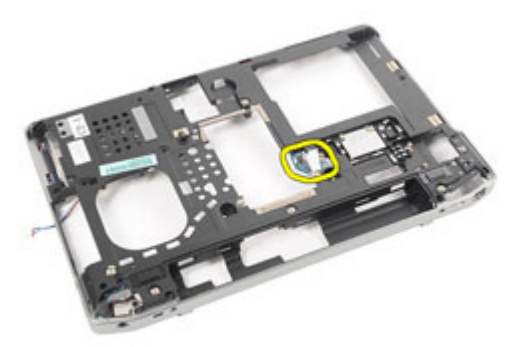

#### Instalarea pl**ă**cii de sistem

1. Aşezaţi placa TAA în poziţia originală.
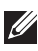

NOTIFICARE: Paşii 1 şi 2 sunt valabili pentru computerele livrate în Statele Unite ale Americii.

- 2. Puneți la loc și strângeți șurubul pentru a fixa placa TAA pe computer.
- 3. Aliniați placa de sistem cu poziția originală de pe computer.
- 4. Conectați cablul de alimentare.
- 5. Puneţi la loc şi strângeţi şurubul pentru a fixa placa de sistem pe computer.
- 6. Asezati și conectati cablurile cardului inteligent și ale difuzoarelor pe placa de sistem.
- 7. Instalaţi [ansamblul afi](#page-66-0)*ş*ajului.
- 8. Instalaţi [capacele balamalelor afi](#page-61-0)*ş*ajului.
- 9. Instalați [ansamblul zonei de sprijin pentru mâini](#page-44-0).
- 10. Instalati [tastatura](#page-40-0).
- 11. Instalați [cadrul tastaturii](#page-37-0).
- 12. Instalați [hard diskul](#page-21-0).
- 13. Instalați cardul [ExpressCard](#page-12-0).
- 14. Instalați [capacul bazei](#page-27-0).
- 15. Instalaţi [unitatea optic](#page-24-0)*ă*.
- 16. Instalați [cardul Secure Digital \(SD\)](#page-14-0).
- 17. Instalați [bateria](#page-16-0).
- 18. Urmati procedurile din secțiunea După [efectuarea lucr](#page-11-0)ărilor în interiorul [computerului](#page-11-0).

# Radiatorul 23

#### Scoaterea ansamblului radiatorului

- 1. Urmati procedurile din sectiunea *[Înainte de a lucra la computer](#page-8-0)*.
- 2. Scoateti [bateria](#page-16-0).
- 3. Scoateti cardul [Secure Digital \(SD\)](#page-14-0).
- 4. Scoateţi [unitatea optic](#page-22-0)*ă*.
- 5. Scoateți [cartela SIM \(Modul de identitate abonat\)](#page-18-0).
- 6. Scoateti [capacul bazei](#page-26-0).
- 7. Scoateți cardul [ExpressCard](#page-12-0).
- 8. Scoateti [hard diskul](#page-20-0).
- 9. Scoateti [cadrului tastaturii](#page-36-0).
- 10. Scoateti [tastatura](#page-38-0).
- 11. Scoateţi placa de re*ţ*ea local*ă* [wireless \(WLAN\)](#page-32-0).
- 12. Scoateţi placa de re*ţ*ea de arie larg*ă* [wireless \(WWAN\)](#page-35-0).
- 13. Scoateti [bateria rotund](#page-30-0)ă.
- 14. Scoateți [placa media](#page-56-0).
- 15. Scoateți [ansamblul zonei de sprijin pentru mâini](#page-42-0).
- 16. Scoateţi [capacele balamalelor afi](#page-60-0)*ş*ajului.
- 17. Scoateţi [ansamblul afi](#page-62-0)*ş*ajului.
- 18. Scoateți [placa de sistem](#page-68-0).
- 19. Deconectaţi cablul radiatorului de la placa de sistem.

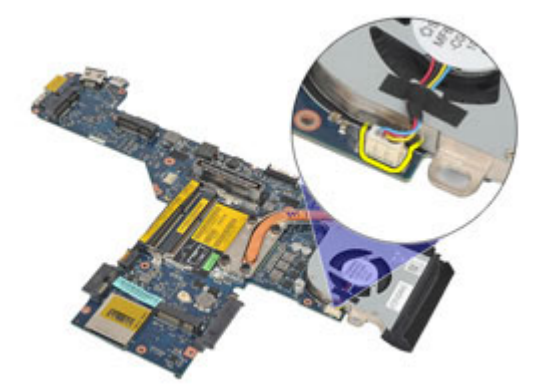

20. Slăbiţi şuruburile care fixează ansamblul radiatorului pe placa de sistem.

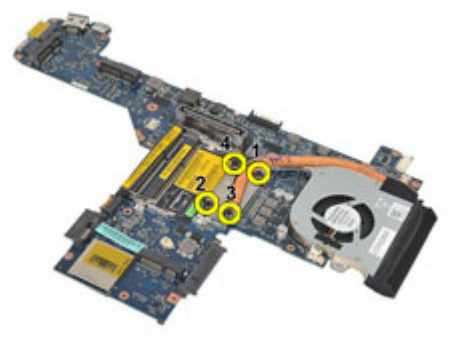

21. Deconectați ansamblul radiatorului de la placa de sistem.

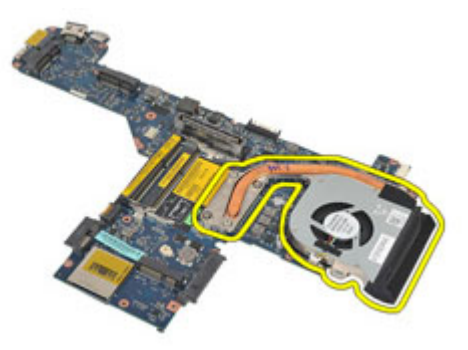

#### Instalarea ansamblului radiatorului

- 1. Aliniați ansamblul radiatorului în poziția originală pe placa de sistem.
- 2. Strângeți șuruburile pentru a fixa ansamblul radiatorului pe placa de sistem.
- 3. Conectați cablul radiatorului la placa de sistem.
- 4. Instalați ansamblul radiatorului.
- 5. Instalaţi [ansamblul afi](#page-66-0)*ş*ajului.
- 6. Instalaţi [capacele balamalelor afi](#page-61-0)*ş*ajului.
- 7. Instalați [ansamblul zonei de sprijin pentru mâini](#page-44-0).
- 8. Instalați [tastatura](#page-40-0).
- 9. Instalati [cadrul tastaturii](#page-37-0).
- 10. Instalati *[hard diskul](#page-21-0).*
- 11. Instalați cardul [ExpressCard](#page-12-0).
- 12. Instalați [capacul bazei](#page-27-0).
- 13. Instalaţi [unitatea optic](#page-24-0)*ă*.
- 14. Instalați [cardul Secure Digital \(SD\)](#page-14-0).
- 15. Instalati [bateria](#page-16-0).
- 16. Urmaţi procedurile din secţiunea Dup*ă* [efectuarea lucr](#page-11-0)*ă*rilor în interiorul [computerului](#page-11-0).

## Panoul de intrare/ie**ş**ire 24

#### Scoaterea panoului de intrare/ie**ş**ire

- 1. Urmati procedurile din sectiunea *[Înainte de a lucra la computer](#page-8-0)*.
- 2. Scoateti [bateria](#page-16-0).
- 3. Scoateti cardul [Secure Digital \(SD\)](#page-14-0).
- 4. Scoateţi [unitatea optic](#page-22-0)*ă*.
- 5. Scoateți [cartela SIM \(Modul de identitate abonat\)](#page-18-0).
- 6. Scoateti [capacul bazei](#page-26-0).
- 7. Scoateți cardul [ExpressCard](#page-12-0).
- 8. Scoateti [hard diskul](#page-20-0).
- 9. Scoateti [cadrului tastaturii](#page-36-0).
- 10. Scoateti [tastatura](#page-38-0).
- 11. Scoateţi placa de re*ţ*ea local*ă* [wireless \(WLAN\)](#page-32-0).
- 12. Scoateţi placa de re*ţ*ea de arie larg*ă* [wireless \(WWAN\)](#page-35-0).
- 13. Scoateti [bateria rotund](#page-30-0)ă.
- 14. Scoateți [placa media](#page-56-0).
- 15. Scoateți [ansamblul zonei de sprijin pentru mâini](#page-42-0).
- 16. Scoateţi [capacele balamalelor afi](#page-60-0)*ş*ajului.
- 17. Scoateţi [ansamblul afi](#page-62-0)*ş*ajului.
- 18. Scoateţi şurubul care fixează panoul de intrare/ieşire (I/O) de computer.

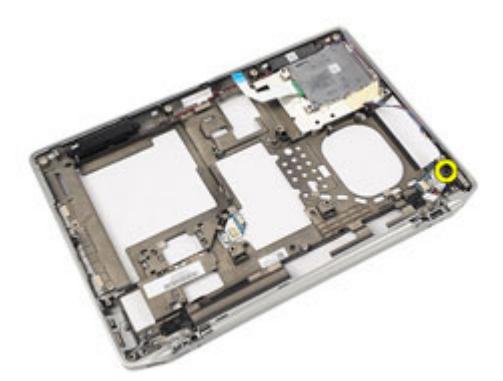

19. Scoateţi panoul de intrare/ieşire (I/O) din computer.

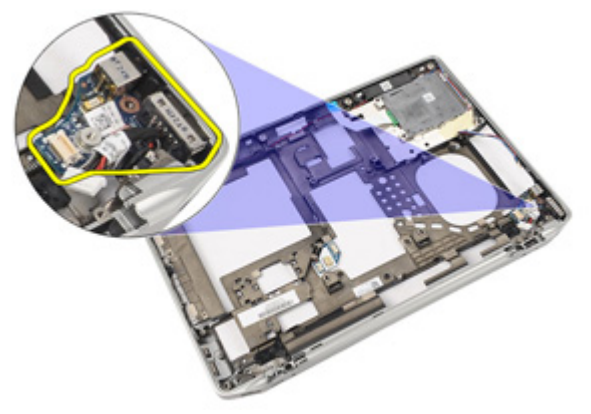

#### Instalarea panoului de intrare/ie**ş**ire

- 1. Puneţi la loc panoul de intrare/ieşire (I/O) în computer
- 2. Strângeți șurubul care fixează panoul de intrare/ieșire (I/O) pe computer.
- 3. Instalaţi [ansamblul afi](#page-66-0)*ş*ajului.
- 4. Instalaţi [capacele balamalelor afi](#page-61-0)*ş*ajului.
- 5. Instalați *[ansamblul zonei de sprijin pentru mâini](#page-44-0)*.
- 6. Instalati [tastatura](#page-40-0).
- 7. Instalați [cadrul tastaturii](#page-37-0).
- 8. Instalați [hard diskul](#page-21-0).
- 9. Instalați cardul [ExpressCard](#page-12-0).
- 10. Instalați [capacul bazei](#page-27-0).
- 11. Instalaţi [unitatea optic](#page-24-0)*ă*.
- 12. Instalați [cardul Secure Digital \(SD\)](#page-14-0).
- 13. Instalați [bateria](#page-16-0).
- 14. Urmaţi procedurile din secţiunea Dup*ă* [efectuarea lucr](#page-11-0)*ă*rilor în interiorul [computerului](#page-11-0).

# Box**<sup>ă</sup>** 25

### Scoaterea difuzoarelor

- 1. Urmati procedurile din sectiunea *[Înainte de a lucra la computer](#page-8-0)*.
- 2. Scoateti [bateria](#page-16-0).
- 3. Scoateti [capacul bazei](#page-26-0).
- 4. Scoateti cardul [Secure Digital \(SD\)](#page-14-0).
- 5. Scoateţi [unitatea optic](#page-22-0)*ă*.
- 6. Scoateti [cartela SIM \(Modul de identitate abonat\)](#page-18-0).
- 7. Scoateți cardul [ExpressCard](#page-12-0).
- 8. Scoateti [hard diskul](#page-20-0).
- 9. Scoateti [cadrului tastaturii](#page-36-0).
- 10. Scoateti [tastatura](#page-38-0).
- 11. Scoateţi placa de re*ţ*ea local*ă* [wireless \(WLAN\)](#page-32-0).
- 12. Scoateţi placa de re*ţ*ea de arie larg*ă* [wireless \(WWAN\)](#page-35-0).
- 13. Scoateti [bateria rotund](#page-30-0)ă.
- 14. Scoateți [placa media](#page-56-0).
- 15. Scoateți [ansamblul zonei de sprijin pentru mâini](#page-42-0).
- 16. Scoateţi [capacele balamalelor afi](#page-60-0)*ş*ajului.
- 17. Scoateţi [ansamblul afi](#page-62-0)*ş*ajului.
- 18. Scoateți [placa de sistem](#page-68-0)
- 19. Scoateţi cablul difuzorului din canalul de ghidare.

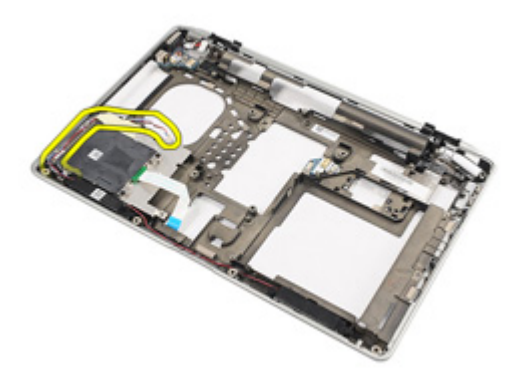

20. Scoateţi şuruburile care fixează difuzoarele în computer.

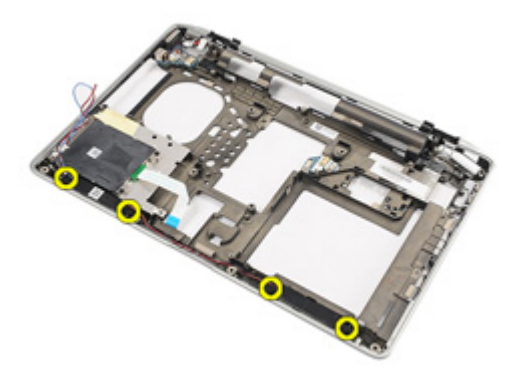

21. Scoateți difuzoarele din computer.

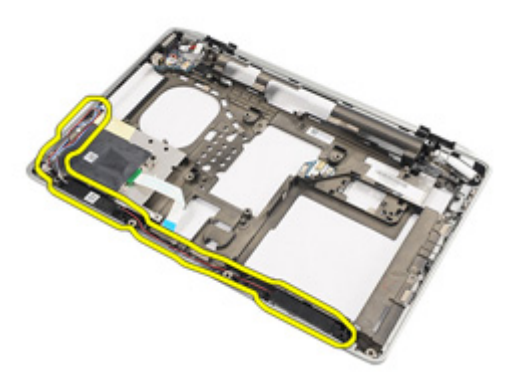

#### Instalarea difuzoarelor

- 1. Puneţi la loc difuzoarele pe poziţia originală în computer.
- 2. Strângeți șuruburile pentru a fixa difuzoarele pe computer.
- 3. Fixati pe traseu și conectati cablul de difuzorului.
- 4. Instalați *[placa de sistem](#page-71-0)*
- 5. Instalaţi [ansamblul afi](#page-66-0)*ş*ajului.
- 6. Instalaţi [capacele balamalelor afi](#page-61-0)*ş*ajului.
- 7. Instalați [ansamblul zonei de sprijin pentru mâini](#page-44-0).
- 8. Instalaţi [bateria rotund](#page-31-0)*ă*.
- 9. Instalaţi [placa WLAN \(Plac](#page-33-0)*ă* de re*ţ*ea local*ă* wireless)
- 10. Instalaţi [placa WWAN \(Plac](#page-35-0)*ă* de re*ţ*ea de arie larg*ă* wireless)
- 11. Instalati [tastatura](#page-40-0).
- 12. Instalati [cadrul tastaturii](#page-37-0).
- 13. Instalați [hard diskul](#page-21-0).
- 14. Instalati cardul [ExpressCard](#page-12-0).
- 15. Instalati *[placa media](#page-58-0)*.
- 16. Instalati [cartela SIM \(Modul de identitate abonat\)](#page-19-0)
- 17. Instalaţi [unitatea optic](#page-24-0)*ă*.
- 18. Instalați [cardul Secure Digital \(SD\)](#page-14-0).
- 19. Instalati [capacul bazei](#page-27-0).
- 20. Instalați [bateria](#page-16-0).
- 21. Urmaţi procedurile din secţiunea Dup*ă* [efectuarea lucr](#page-11-0)*ă*rilor în interiorul [computerului](#page-11-0).

### Portul de intrare c.c. 26

#### Scoaterea mufei de intrare c.c.

- 1. Urmati procedurile din sectiunea *[Înainte de a lucra la computer](#page-8-0)*.
- 2. Scoateti [bateria](#page-16-0).
- 3. Scoateti cardul [Secure Digital \(SD\)](#page-14-0).
- 4. Scoateţi [unitatea optic](#page-22-0)*ă*.
- 5. Scoateți [cartela SIM \(Modul de identitate abonat\)](#page-18-0).
- 6. Scoateti [capacul bazei](#page-26-0).
- 7. Scoateți cardul [ExpressCard](#page-12-0).
- 8. Scoateti [hard diskul](#page-20-0).
- 9. Scoateti [cadrului tastaturii](#page-36-0).
- 10. Scoateti [tastatura](#page-38-0).
- 11. Scoateţi placa de re*ţ*ea local*ă* [wireless \(WLAN\)](#page-32-0).
- 12. Scoateţi placa de re*ţ*ea de arie larg*ă* [wireless \(WWAN\)](#page-35-0).
- 13. Scoateti [bateria rotund](#page-30-0)ă.
- 14. Scoateți [placa media](#page-56-0).
- 15. Scoateți [ansamblul zonei de sprijin pentru mâini](#page-42-0).
- 16. Scoateti [capacele balamalelor afi](#page-60-0)sajului.
- 17. Scoateţi [ansamblul afi](#page-62-0)*ş*ajului.
- 18. Scoateți [placa de sistem](#page-68-0)
- 19. Scoateţi şurubul care fixează suportul de intrare c.c. de sistem.

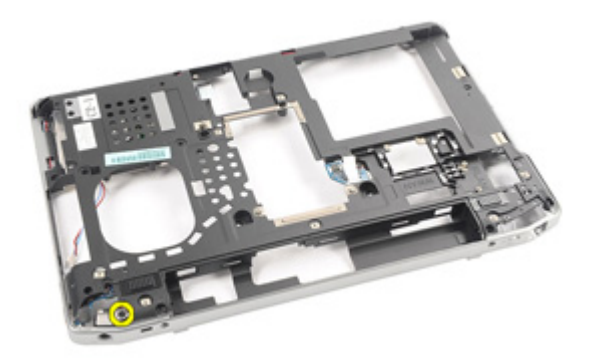

20. Scoateţi suportul de intrare c.c. din sistem.

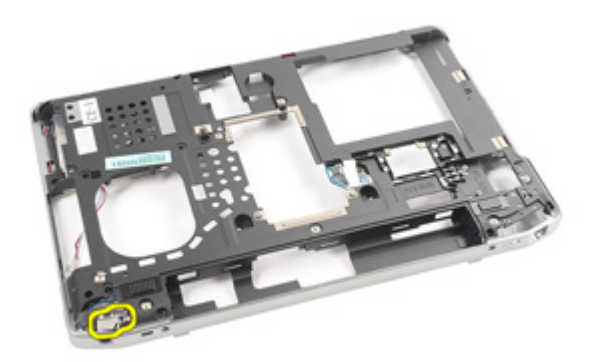

21. Scoateţi mufa de intrare c.c. din sistem.

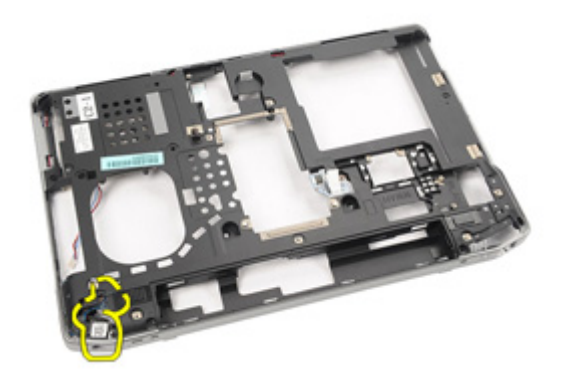

#### Instalarea mufei de intrare c.c.

- 1. Puneți la loc mufa de intrare c.c. pe poziția originală în computer.
- 2. Puneți la loc suportul de intrare c.c. pe poziția originală în computer.
- 3. Strângeți șurubul pentru a fixa suportul de intrare c.c. pe computer.
- 4. Instalați *[placa de sistem](#page-71-0)*
- 5. Instalaţi [ansamblul afi](#page-66-0)*ş*ajului.
- 6. Instalaţi [capacele balamalelor afi](#page-61-0)*ş*ajului.
- 7. Instalați [ansamblul zonei de sprijin pentru mâini](#page-44-0).
- 8. Instalați [placa media](#page-58-0)
- 9. Instalaţi [placa WLAN \(Plac](#page-32-0)*ă* de re*ţ*ea local*ă* wireless)
- 10. Instalaţi [placa WWAN \(Plac](#page-35-0)*ă* de re*ţ*ea de arie larg*ă* wireless)
- 11. Instalaţi [bateria rotund](#page-31-0)*ă*
- 12. Instalati [tastatura](#page-40-0).
- 13. Instalați [cadrul tastaturii](#page-37-0).
- 14. Instalati [hard diskul](#page-21-0).
- 15. Instalati cardul [ExpressCard](#page-12-0).
- 16. Instalati [capacul bazei](#page-27-0).
- 17. Instalați [cartela SIM \(Modul de identitate abonat\)](#page-18-0)
- 18. Instalaţi [unitatea optic](#page-24-0)*ă*.
- 19. Instalati [cardul Secure Digital \(SD\)](#page-14-0).
- 20. Instalați [bateria](#page-16-0).
- 21. Urmaţi procedurile din secţiunea Dup*ă* [efectuarea lucr](#page-11-0)*ă*rilor în interiorul [computerului](#page-11-0).

# <span id="page-90-0"></span>Cadrul afi**ş**ajului 27

### Scoaterea cadrului afi**ş**ajului

- 1. Urmati procedurile din sectiunea *[Înainte de a lucra la computer](#page-8-0)*.
- 2. Scoateți [bateria](#page-16-0).
- 3. Începând cu butonul, faceţi pârghie pe cadru din interiorul ansamblului afişajului.

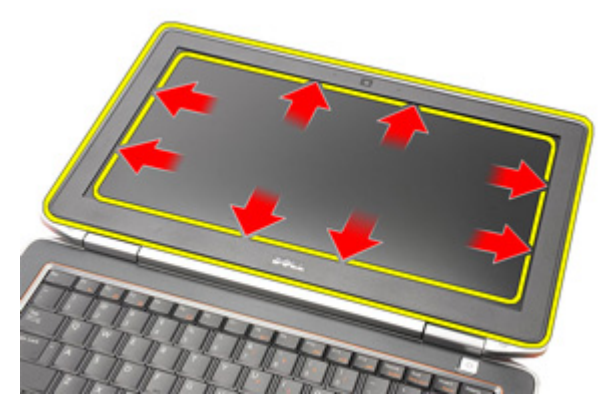

4. Scoateți cadrul de pe ansamblul afișajului.

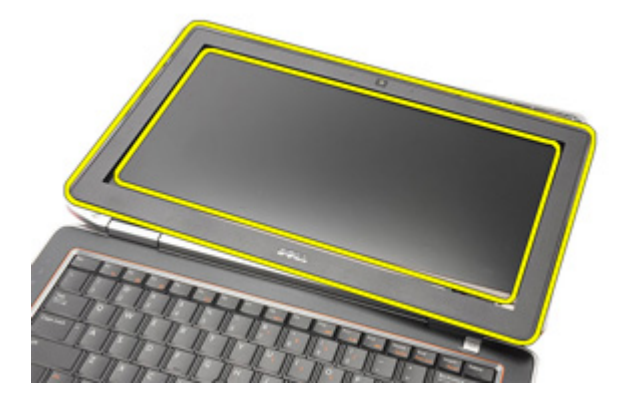

### <span id="page-91-0"></span>Instalarea cadrului afi**ş**ajului

- 1. Plasaţi cadrul afişajului pe ansamblul afişajului.
- 2. Continuați pe părțile superioară și inferioară ale cadrului afișajului.
- 3. Apăsați pe părțile din stânga și din dreapta ale cadrului afișajului.
- 4. Instalați [bateria](#page-16-0).
- 5. Urmaţi procedurile din Dup*ă* [efectuarea lucr](#page-11-0)*ă*rilor în interiorul [computerului](#page-11-0).

# <span id="page-92-0"></span>Panoul afi**ş**ajului 28

### Scoaterea panoului afi**ş**ajului

- 1. Urmați procedurile din secțiunea *[Înainte de a lucra la computer](#page-8-0)*.
- 2. Scoateți [bateria](#page-16-0).
- 3. Scoateţi [cadrul afi](#page-90-0)*ş*ajului
- 4. Scoateți șuruburile care fixează panoul afișajului de ansamblul afișajului.

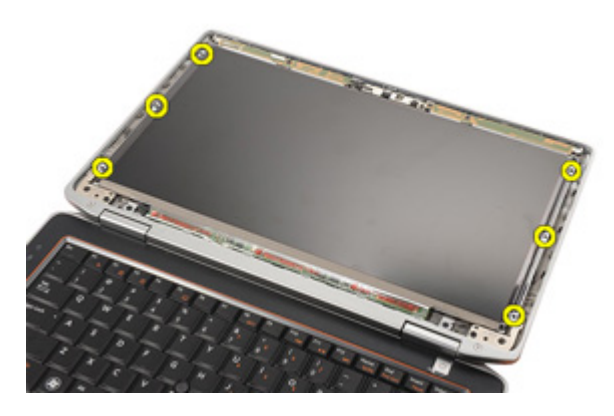

5. Răsturnaţi panoul afişajului.

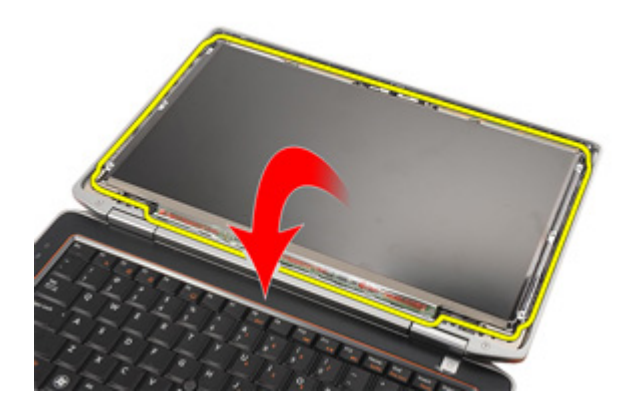

<span id="page-93-0"></span>6. Deconectaţi cablului de semnalizare diferenţială cu joasă tensiune (LVDS) de la panoul afişajului.

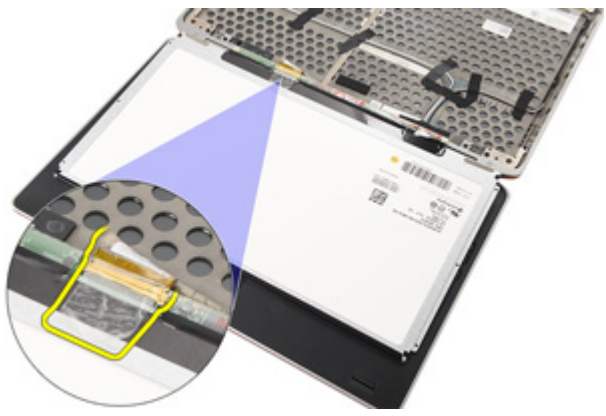

7. Scoateţi panoul afişajul din ansamblul afişajului.

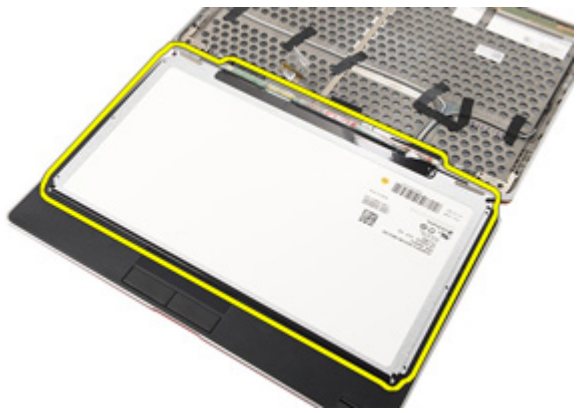

### Instalarea panoului afi**ş**ajului

- 1. Aliniaţi panoul afişajului în poziţia originală pe ansamblul afişajului.
- 2. Conectați cablului de semnalizare diferențială cu joasă tensiune (LVDS) de la panoul afişajului.
- 3. Strângeti suruburile pentru a fixa panoul afisajului la ansamblul afisajului.
- 4. Instalaţi [cadrul afi](#page-91-0)*ş*ajului
- 5. Instalați [bateria](#page-16-0)
- 6. Urmaţi procedurile din Dup*ă* [efectuarea lucr](#page-11-0)*ă*rilor în interiorul [computerului](#page-11-0).

# Camera 29

### Scoaterea camerei

- 1. Urmați procedurile din secțiunea *[Înainte de a lucra la computer](#page-8-0)*.
- 2. Scoateți [bateria](#page-16-0).
- 3. Scoateţi [cadrul afi](#page-90-0)*ş*ajului.
- 4. Scoateţi [panoul afi](#page-92-0)*ş*ajului.
- 5. Deconectați cablul de la modulul camerei.

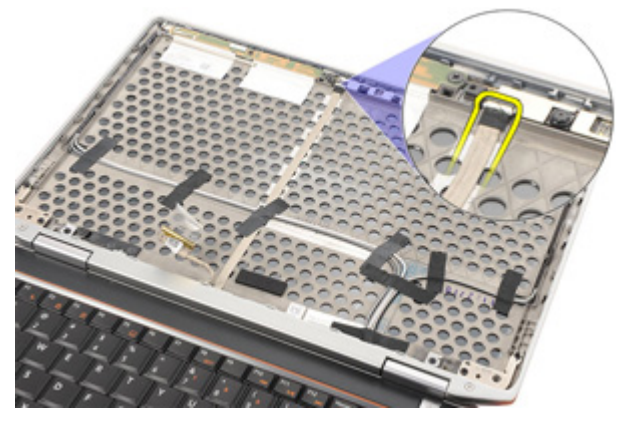

6. Scoateţi şurubul care fixează camera şi microfonul la ansamblul afişajului.

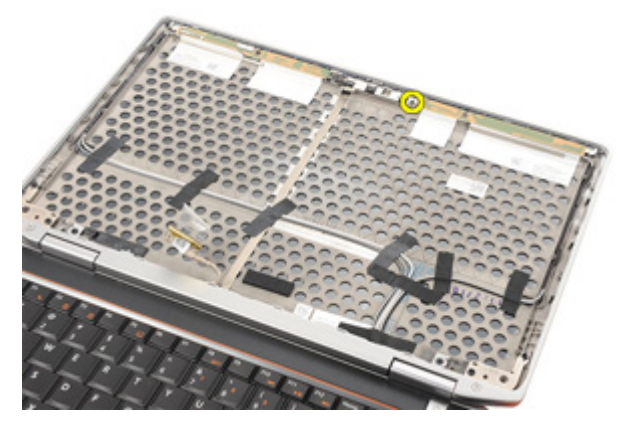

7. Scoateţi camera de pe ansamblul afişajului.

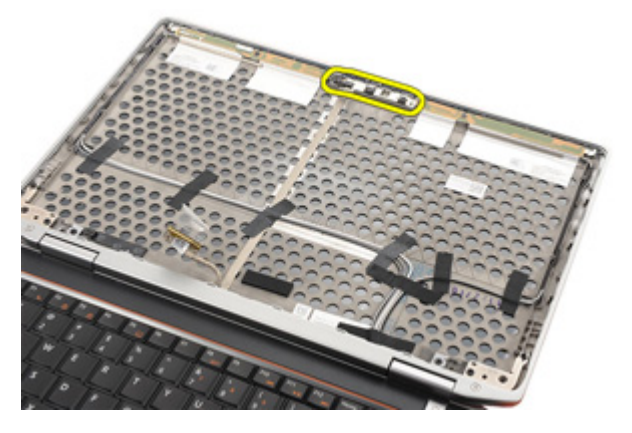

#### Instalarea camerei

- 1. Aşezaţi modulul camerei pe poziţia originală în ansamblul afişajului.
- 2. Strângeți șurubul pentru a fixa camera pe ansamblul afișajului.
- 3. Conectați cablul camerei la cameră.
- 4. Instalaţi [panoul afi](#page-93-0)*ş*ajului.
- 5. Instalaţi [cadrul afi](#page-91-0)*ş*ajului.
- 6. Instalati [bateria](#page-16-0).
- 7. Urmaţi procedurile din secţiunea Dup*ă* [efectuarea lucr](#page-11-0)*ă*rilor în interiorul [computerului](#page-11-0).

# Specifica**ţ**ii 30

#### Specifica**ţ**ii tehnice

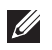

NOTIFICARE: Ofertele pot diferi în functie de regiune. Specificatiile următoare sunt exclusiv cele a căror livrare împreună cu computerul este stipulată de lege. Pentru informații suplimentare despre configurația computerului dvs., faceți clic pe Start → Ajutor **ş**i asisten**ţă** şi selectaţi opţiunea de vizualizare a informaţiilor despre computerul dvs.

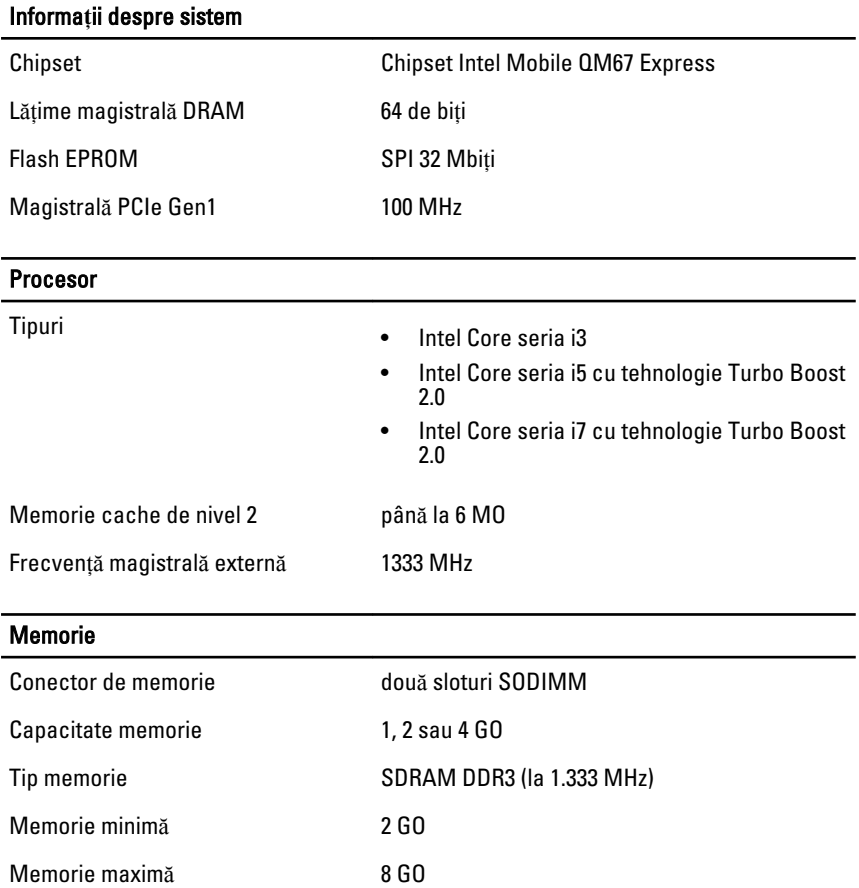

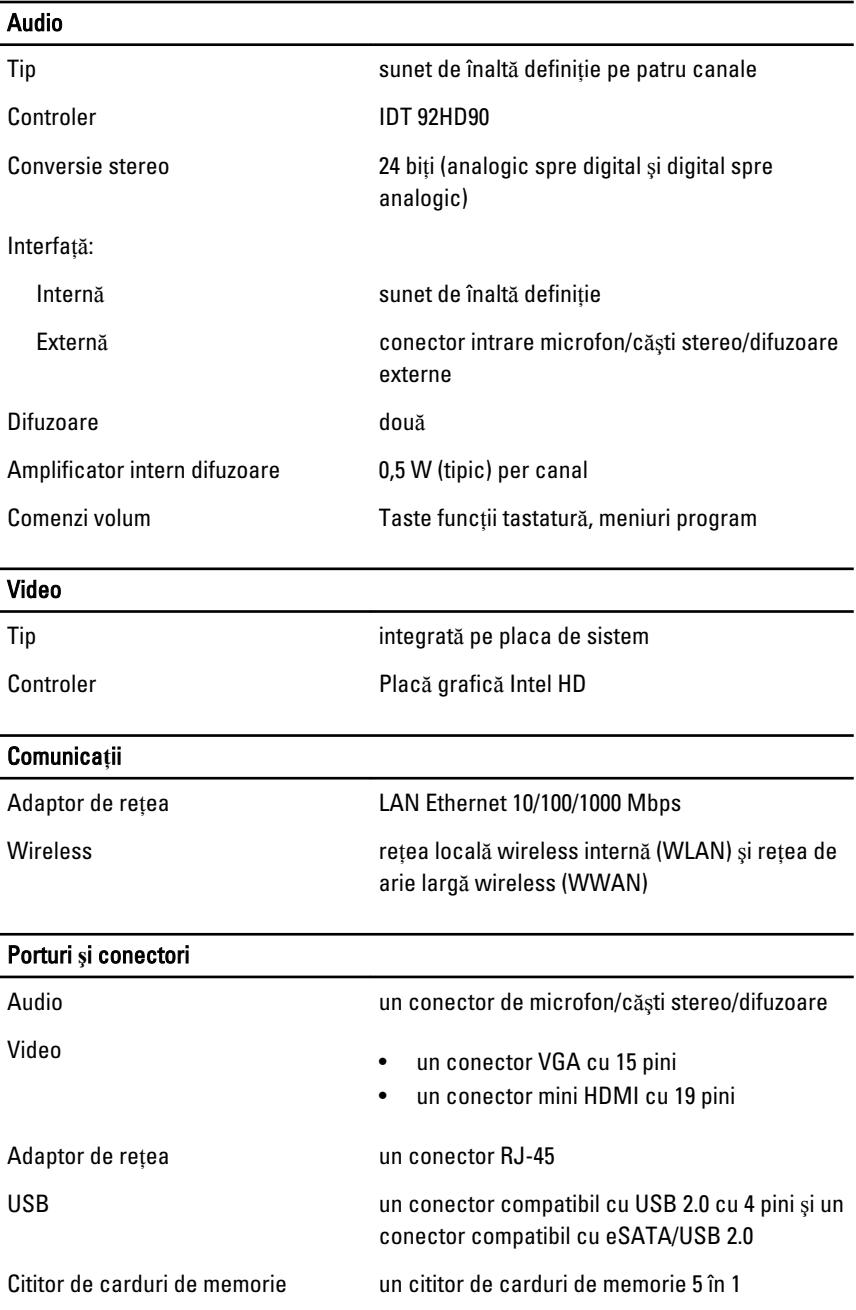

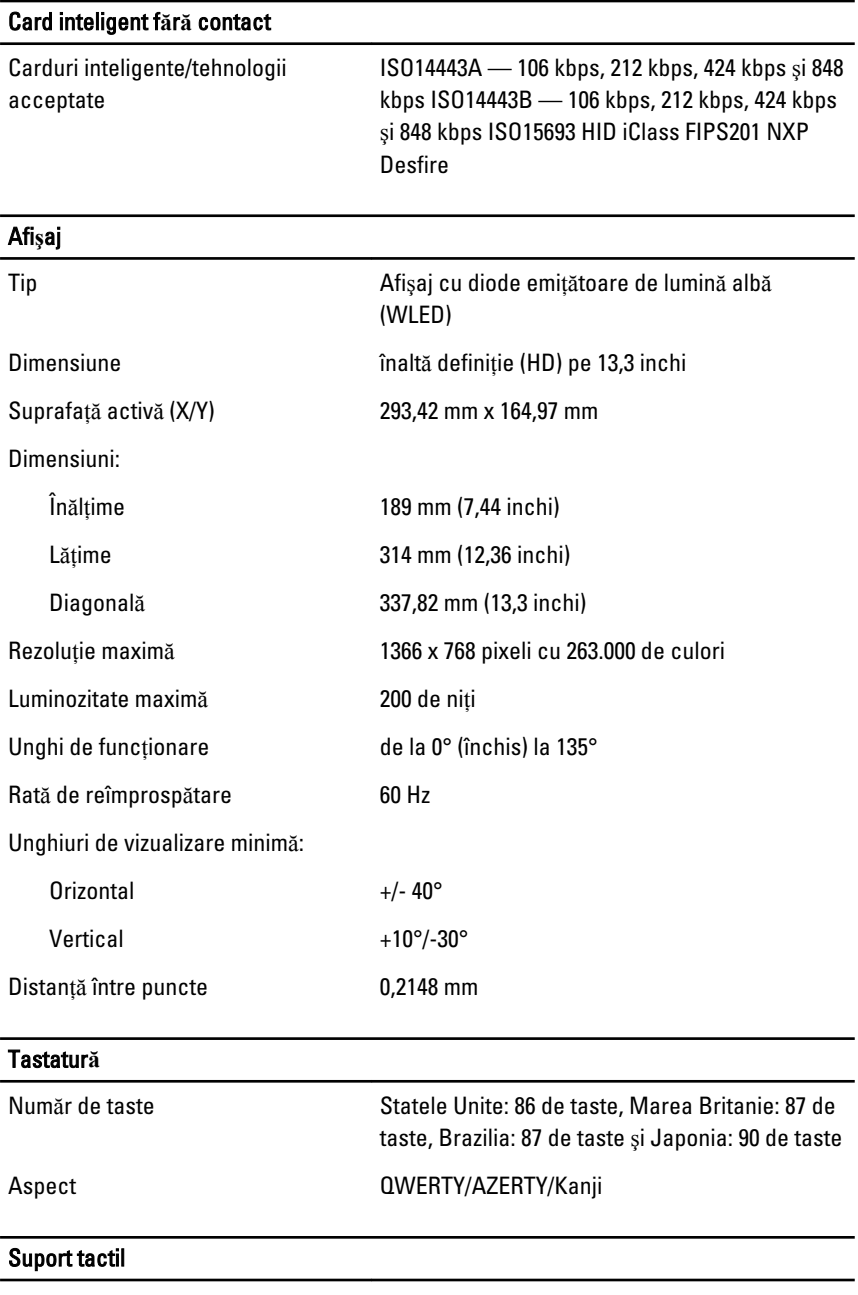

Suprafaţă activă:

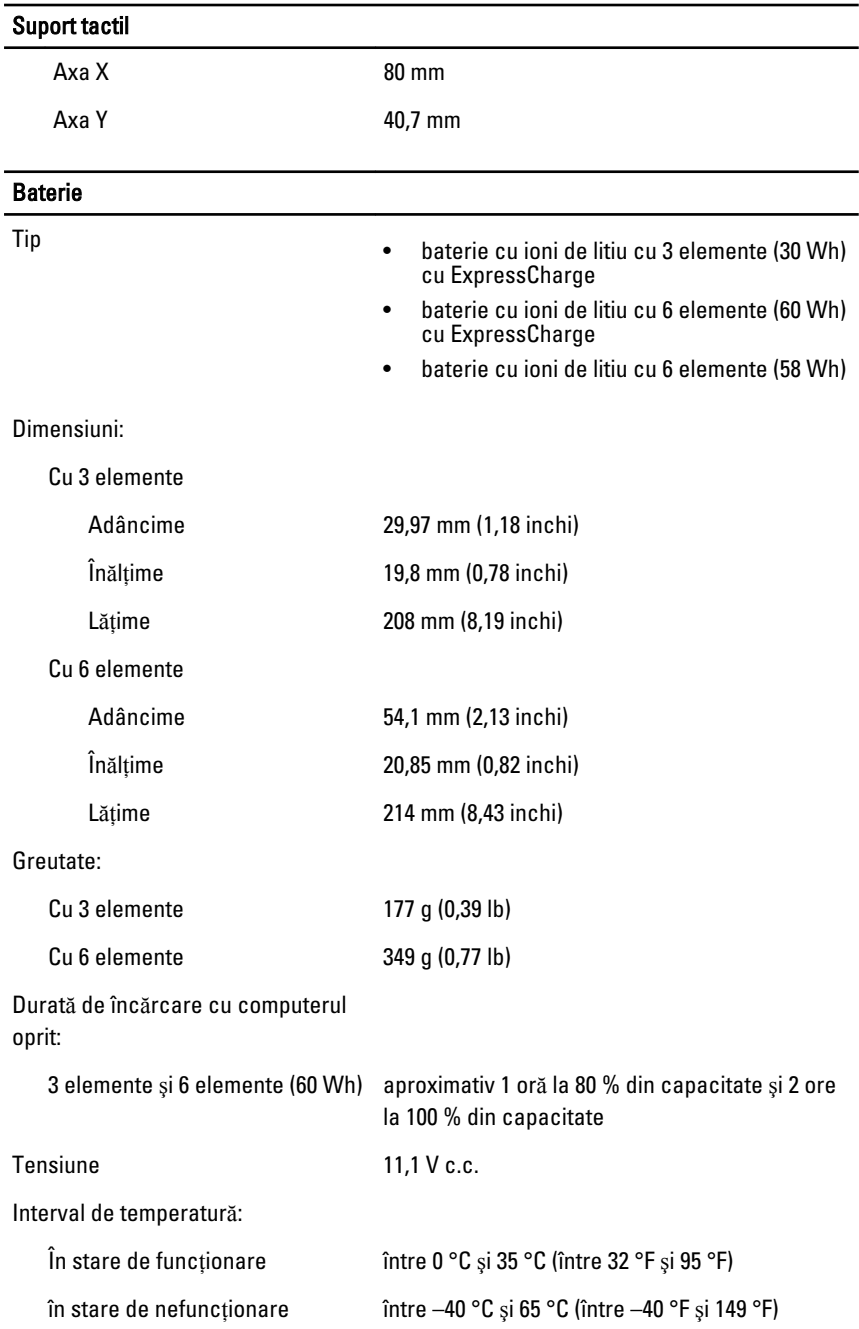

#### Baterie

Baterie rotundă baterie rotundă cu litiu CR2032, de 3 V

#### Adaptor de c.a.

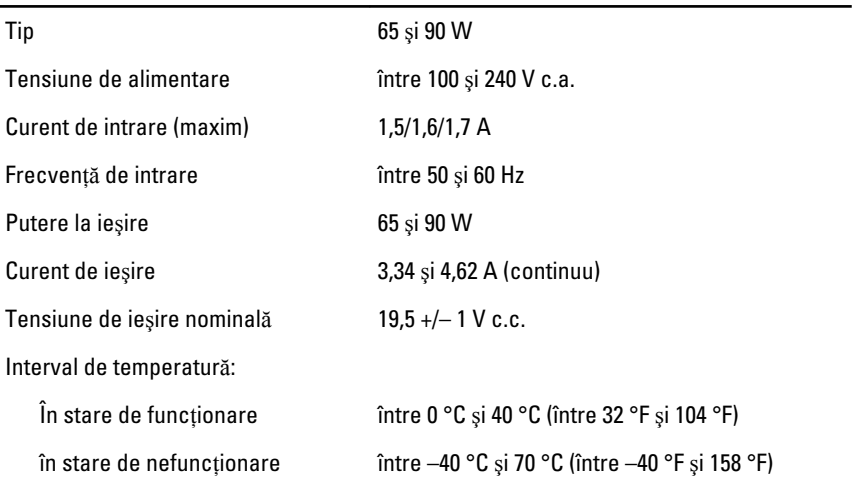

#### Date fizice

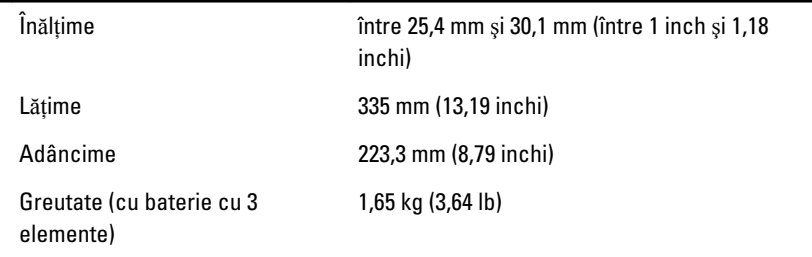

#### Specifica**ţ**ii de mediu

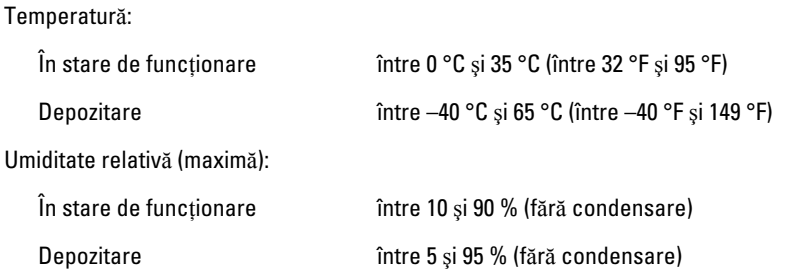

#### Specifica**ţ**ii de mediu

Altitudine (maximă):  $\hat{\text{I}}$ n stare de funcționare între –15,24 și 3048 m (între –50 și 10.000 ft) în stare de nefuncționare între –15,24 și 10.668 m (între –50 și 35.000 ft) Nivel contaminant în suspensie G1 conform ISA-71.04–1985

# Configurarea sistemului 31

### Prezentare general**ă**

Configurarea sistemului vă permite:

- să modificați informațiile de configurare a sistemului după ce adăugați, schimbati sau scoateti elemente hardware din computerul dvs.;
- să setati sau să modificați o opțiune selectabilă de către utilizator precum parola de utilizator;
- să citiţi cantitatea curentă de memorie sau să setaţi tipul de hard disk instalat.

Înainte de a utiliza meniul de configurare a sistemului, este recomandat să notati informatiile din ecranul de configurare a sistemului pentru referinte ulterioare.

#### AVERTIZARE: Dac**ă** nu sunte**ţ**i expert în utilizarea computerului, nu modifica**ţ**i set**ă**rile acestui program. Anumite modific**ă**ri pot duce la func**ţ**ionarea incorect**ă** a computerului.

### Accesarea meniului de configurare a sistemului

- 1. Porniti (sau reporniti) computerul.
- 2. După afisarea siglei albastre DELL, trebuie să asteptați afisarea solicitării de a apăsa tasta F2.
- 3. Apăsați tasta <F2> imediat ce solicitarea este afișată pe ecran.
- **NOTIFICARE:** Afișarea solicitării de a apăsa pe tasta F2 indică faptul că s-a initializat tastatura. Această solicitare poate să apară foarte repede, deci trebuie s-o urmăriţi pe afişaj şi apoi să apăsaţi pe <F2> . Dacă apăsaţi pe <F2> înainte de solicitare, posibilitatea de a apăsa tasta se va pierde.
- 4. Dacă asteptați prea mult și apare deja sigla sistemului de operare, continuaţi să aşteptaţi până când este afişat desktopul Microsoft Windows. Apoi opriti computerul și încercați din nou.

### Op**ţ**iunile meniului de configurare a sistemului

În secţiunile următoare sunt descrise opţiunile de meniu disponibile în Configurare sistem.

#### Generalit**ăţ**i

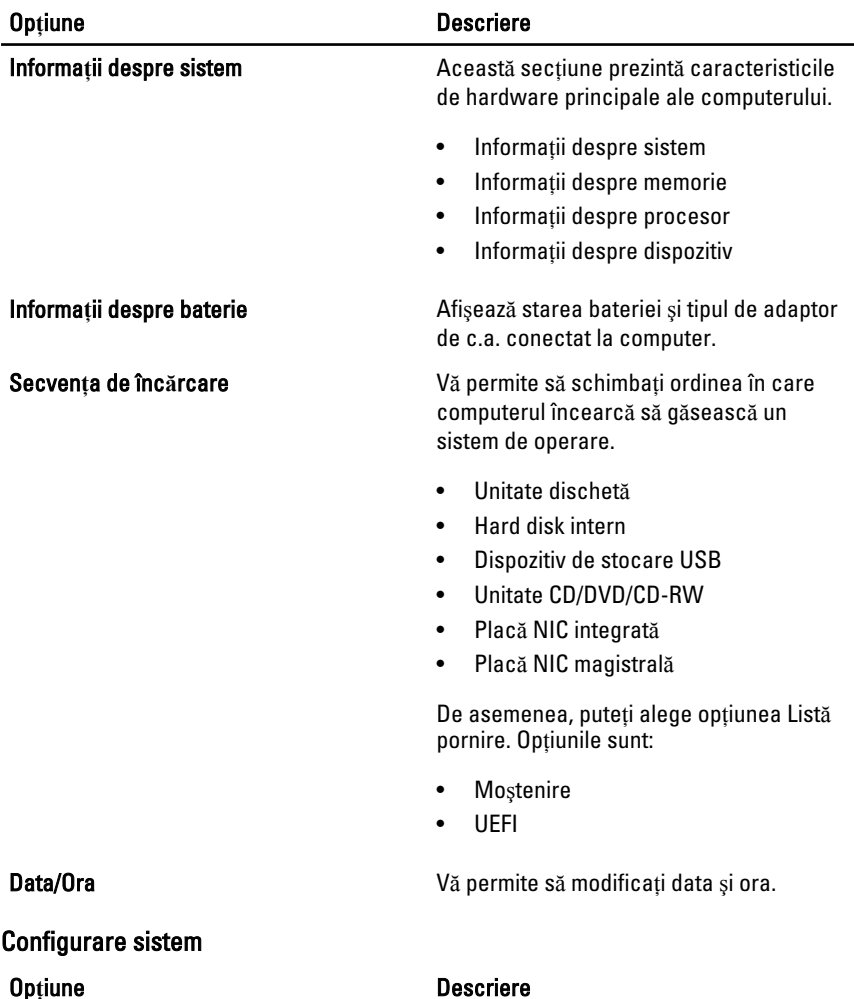

NOTIFICARE: Configurare sistem conţine opţiuni şi setări legate de dispozitivele de  $\mathscr U$ sistem integrate. În funcție de computer și de dispozitivele instalate, elementele listate în această secţiune pot să apară sau nu.

Plac**ă** NIC integrat**ă** Vă permite să configuraţi controlerul de reţea integrat. Opţiunile sunt:

- Dezactivat
- Activat

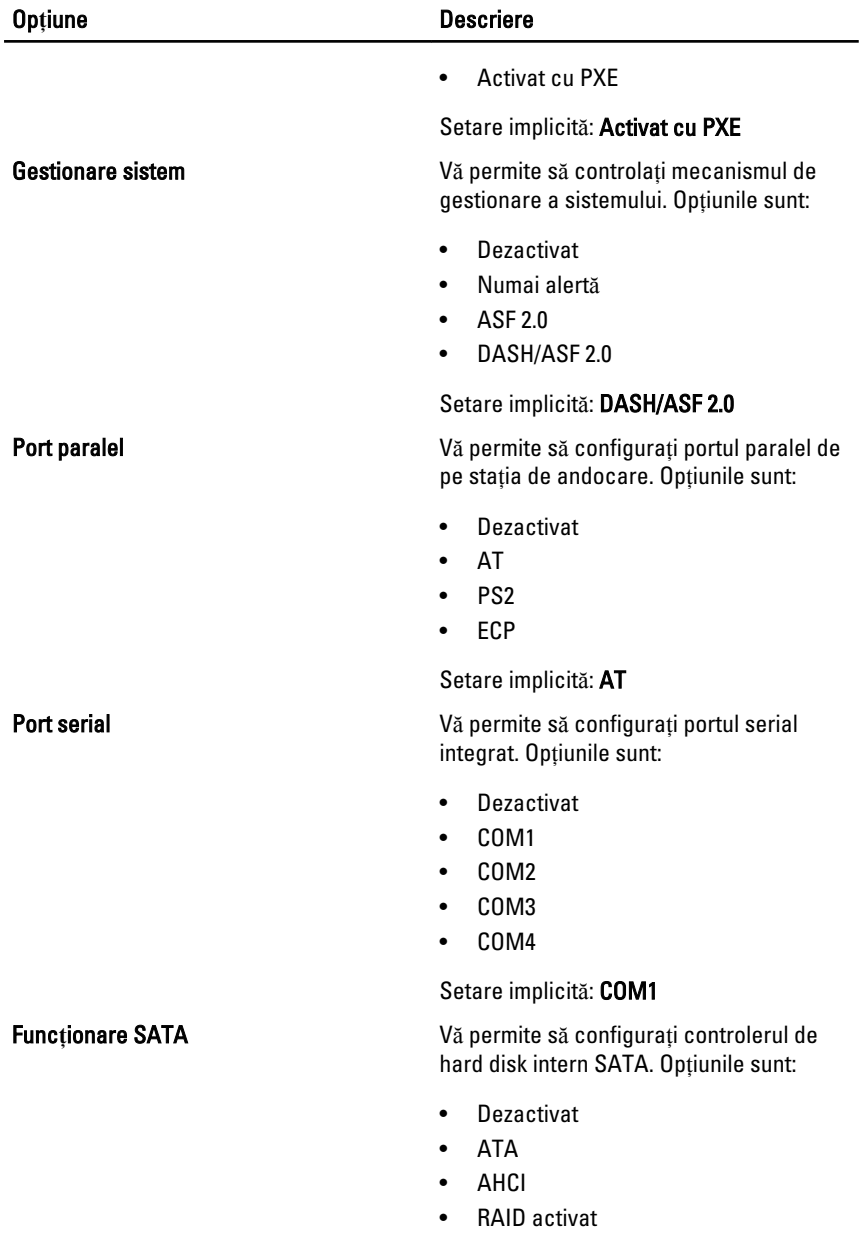

Setare implicită: RAID activat

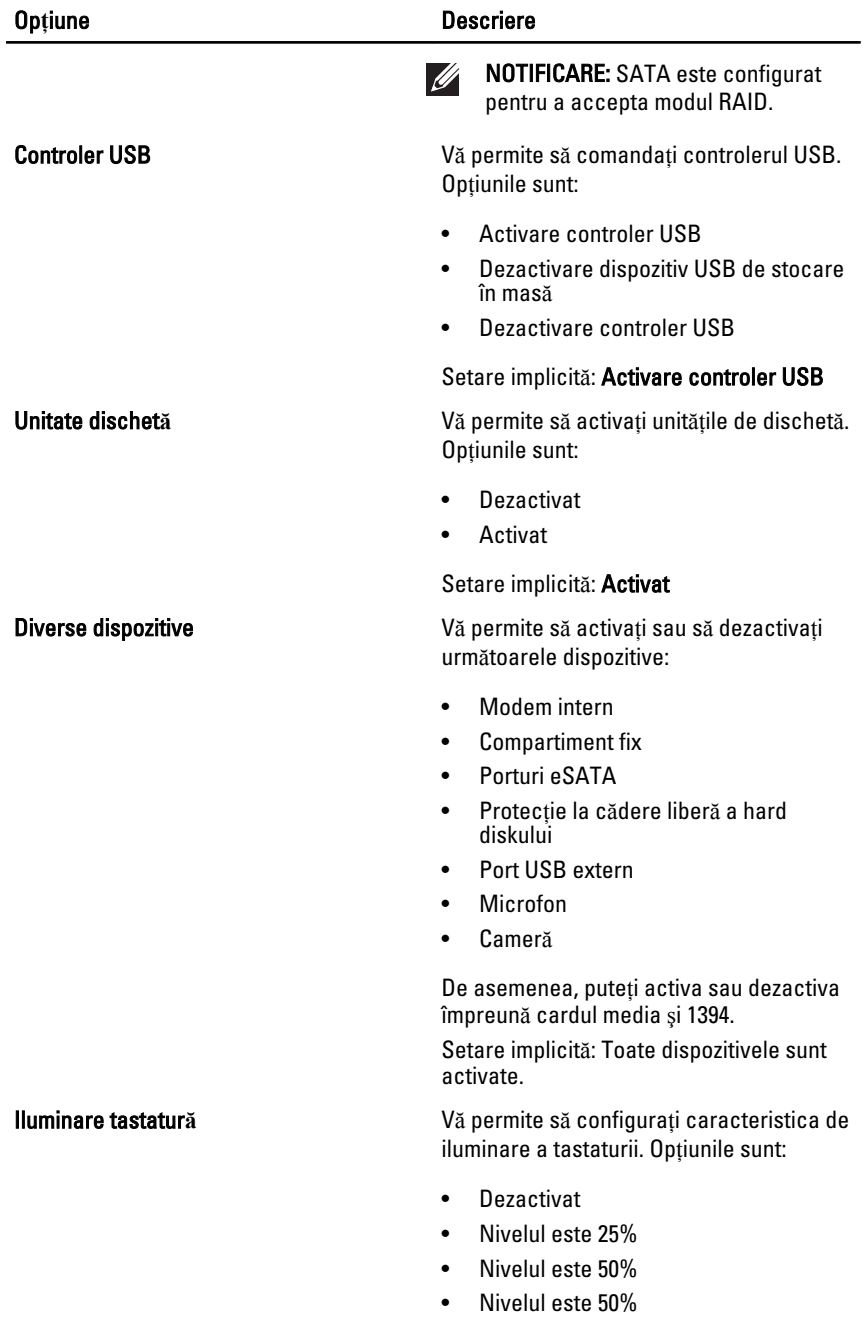

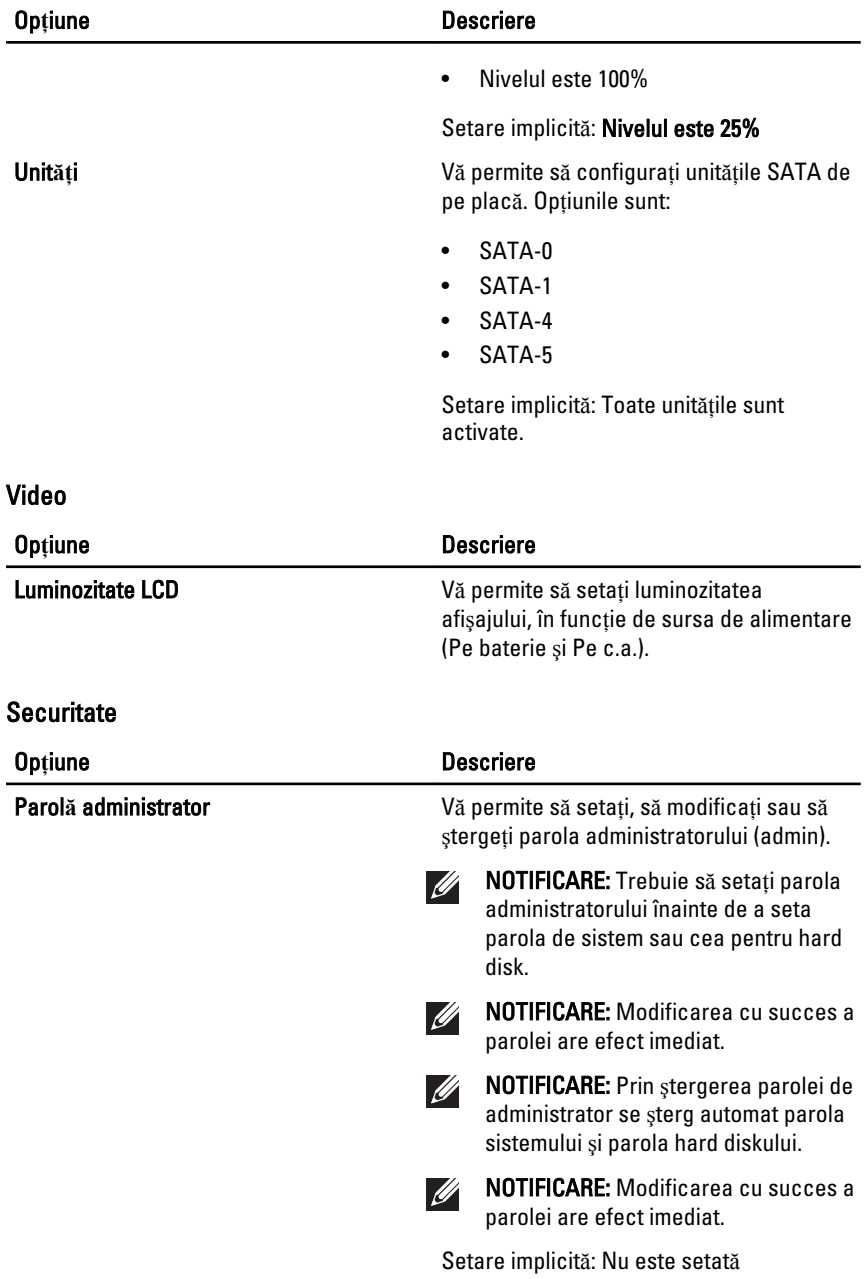

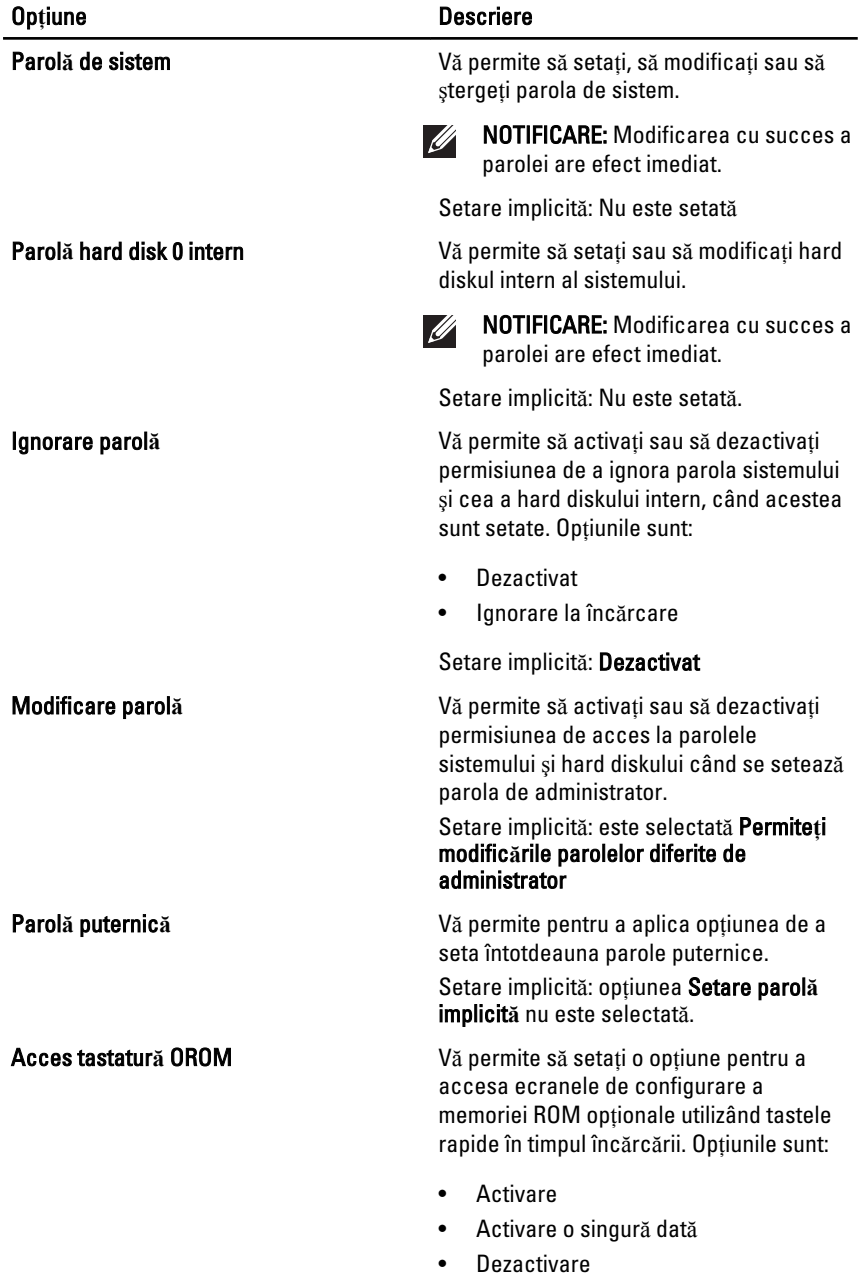

Setare implicită: Activare
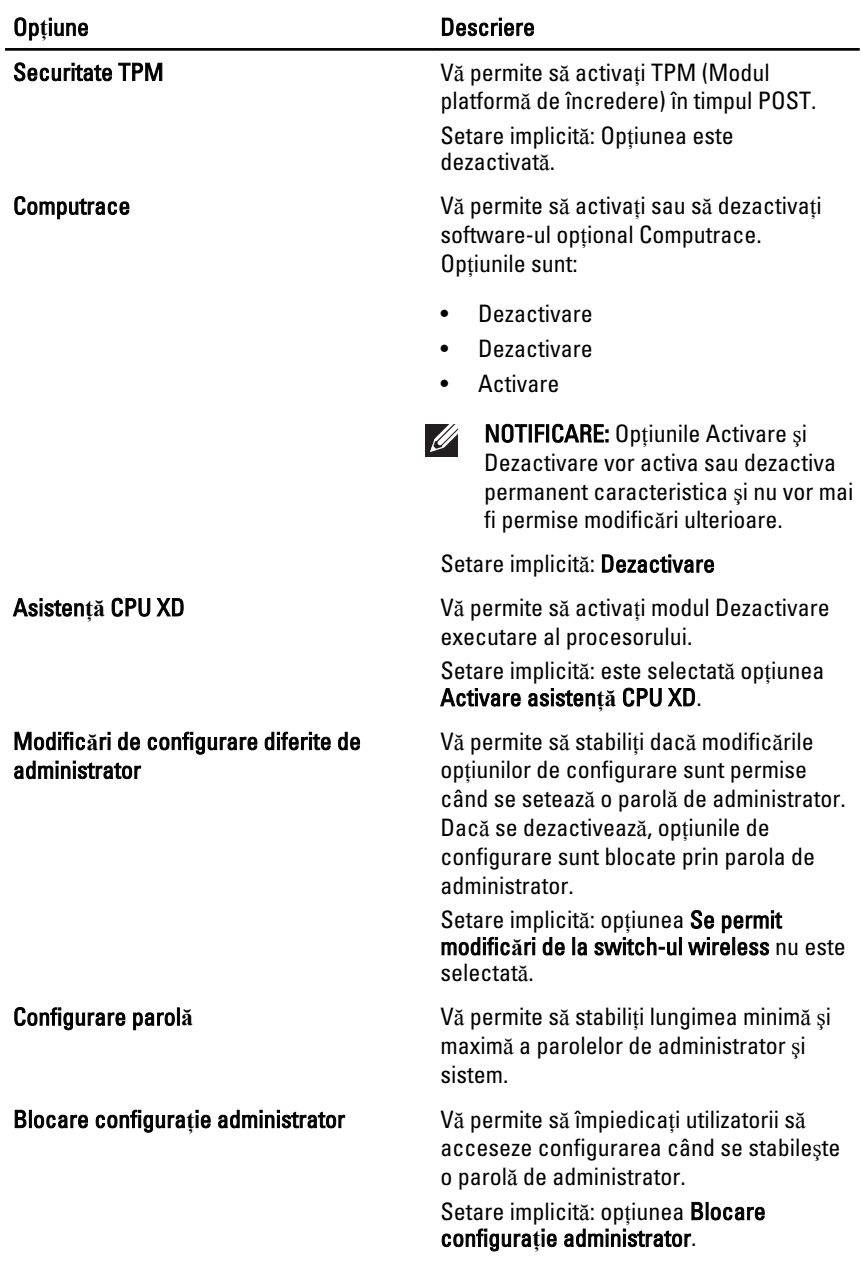

#### Performan**ţă**

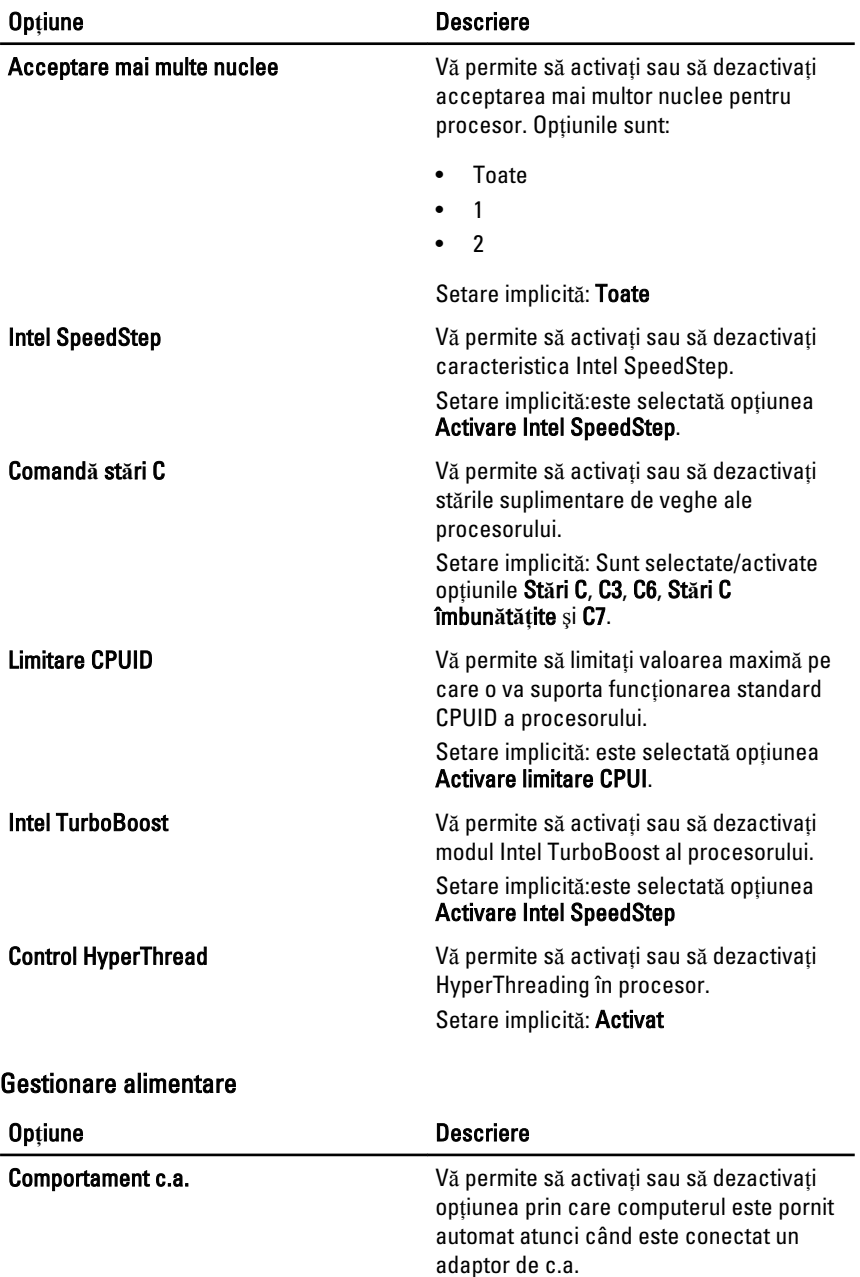

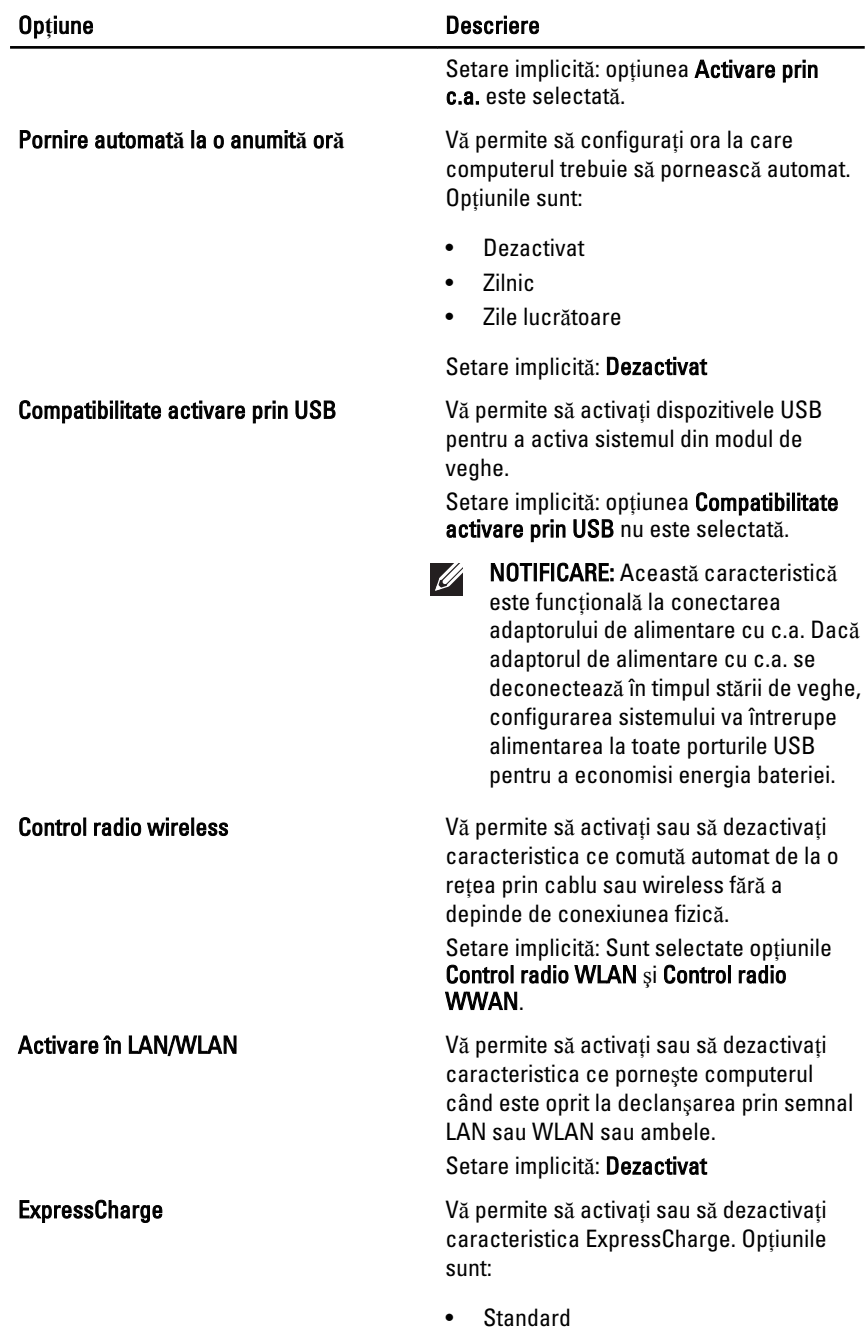

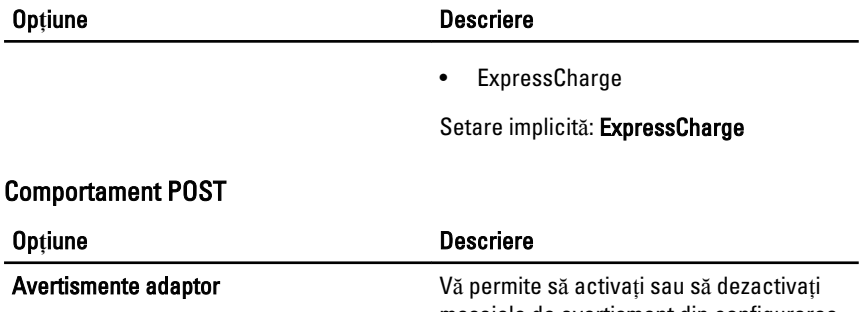

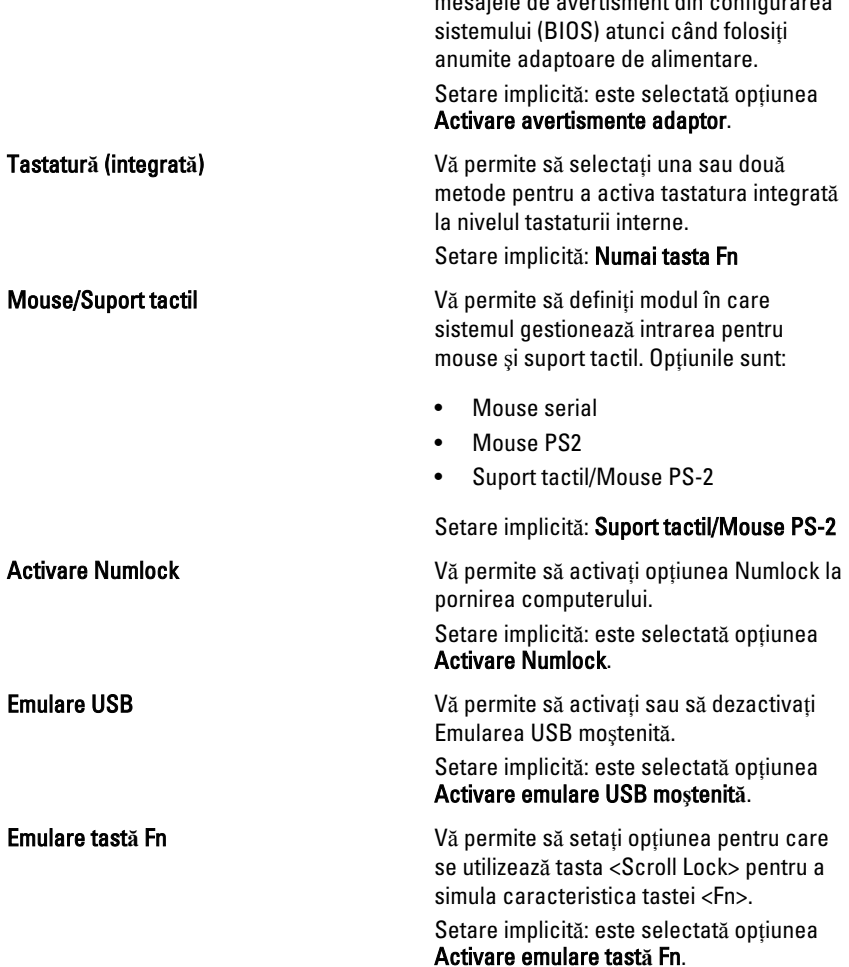

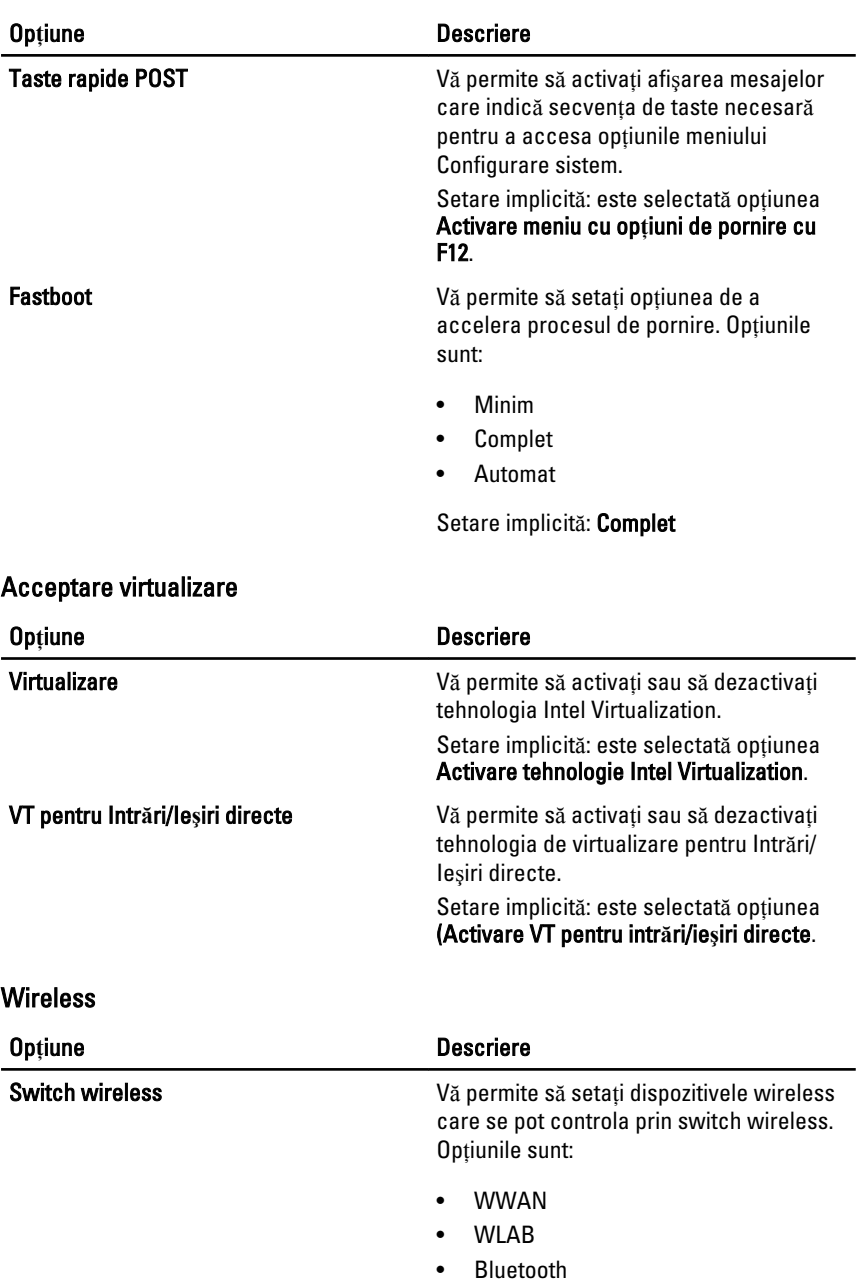

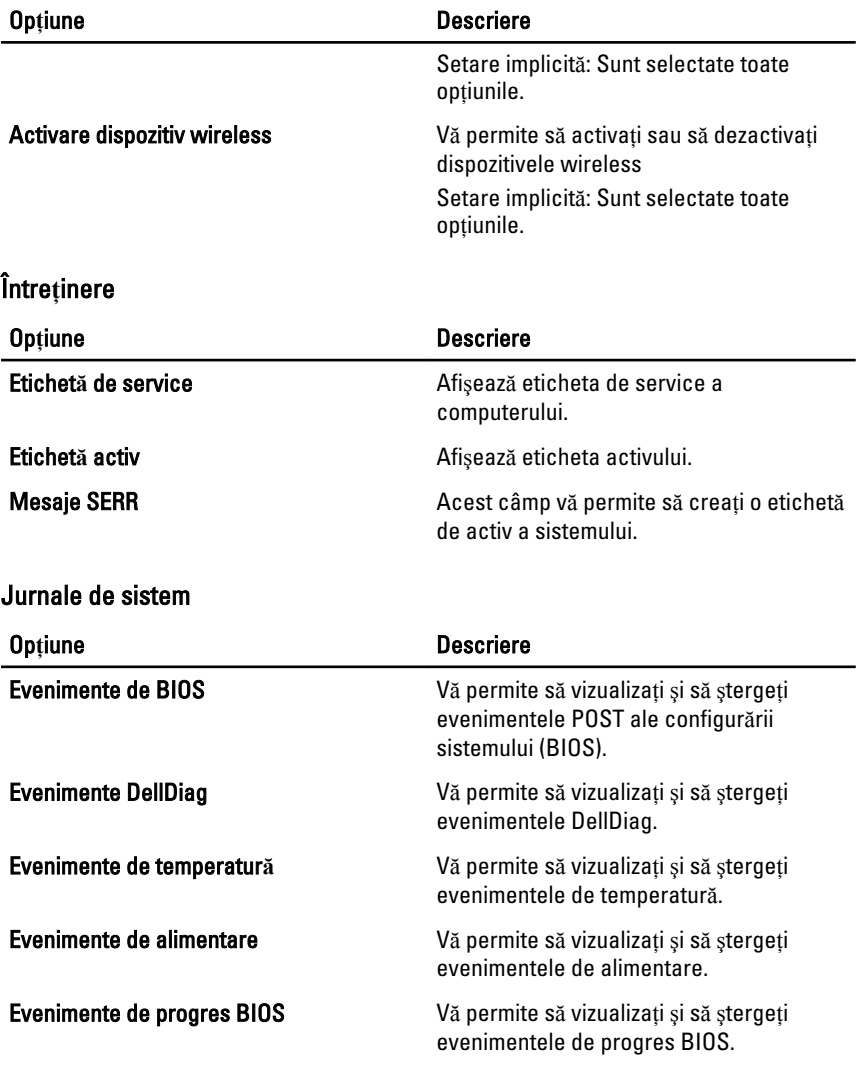

# Diagnosticare 32

## Indicatorii de stare a dispozitivului

- Se aprinde atunci când porniţi computerul şi luminează intermitent atunci când computerul functionează într-un mod de gestionare a alimentării.
- Se aprinde atunci când computerul citeşte sau inscripţionează date. А
- Se aprinde continuu sau intermitent pentru a indica starea de încărcare a 閉 bateriei.
- Se aprinde atunci când reţeaua wireless este activată.

### Indicatorii de stare a bateriei

Atunci când computerul este conectat la o priză electrică, indicatorul bateriei acţionează după cum urmează:

- devine alternativ galben **ş**i albastru intermitent la laptop este conectat un adaptor de c.a. non-Dell neverificat sau neacceptat;
- devine alternativ galben intermitent **ş**i albastru continuu eroare temporară la nivelul bateriei, când este conectat un adaptor de c.a.;
- indicator galben intermitent constant eroare critică a bateriei, când este conectat un adaptor de c.a.;
- indicator stins bateria este încărcată complet, când este conectat un adaptor de c.a.;
- indicator alb aprins bateria se încarcă, când este conectat un adaptor de c.a.

#### Codurile de eroare ale LED-urilor

Tabelul următor prezintă codurile posibile ale LED-urilor care pot să apară când computerul nu poate finaliza testarea automată la pornire.

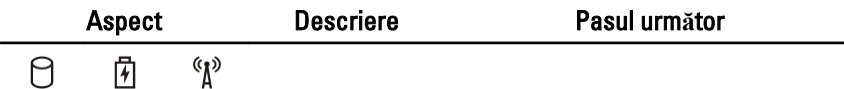

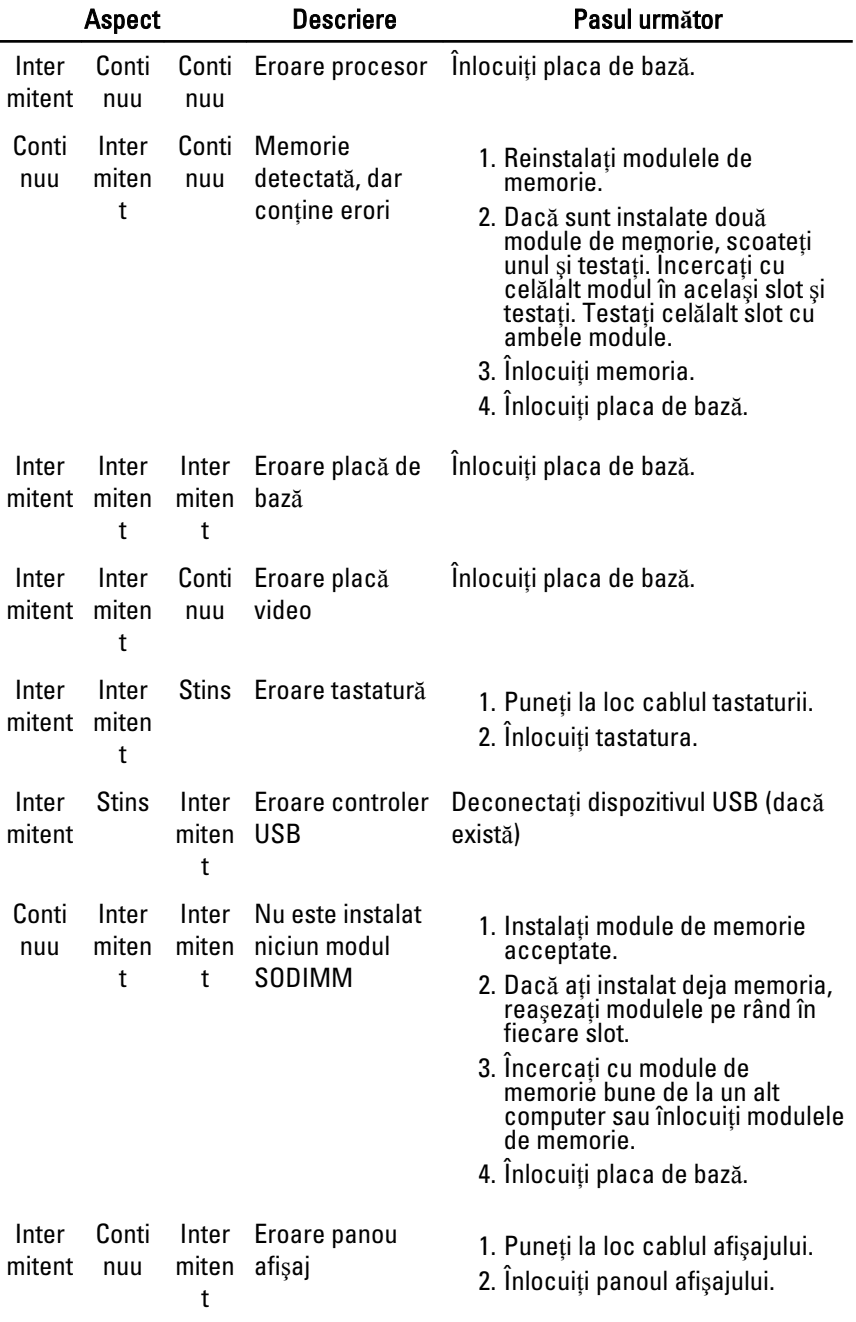

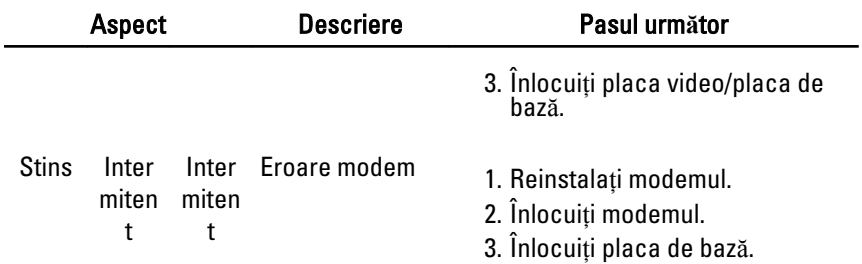

# Cum se poate contacta Dell 33

### Cum se poate contacta Dell

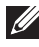

NOTIFICARE: Dacă nu dispuneti de o conexiune Internet activă, puteti găsi informatii de contact pe factura de achizitie, bonul de livrare, foaia de expeditie sau catalogul de produse Dell.

Dell oferă mai multe optiuni de service și asistență online și prin telefon. Disponibilitatea variază în funcție de tară și produs și este posibil ca anumite servicii să nu fie disponibile în zona dvs. Pentru a contacta Dell referitor la probleme de vânzări, asistență tehnică sau servicii pentru clienți:

- 1. Vizitaţi support.dell.com.
- 2. Selectați categoria de asistență.
- 3. Dacă nu sunteti un client din S.U.A., selectati codul de tară în partea de jos a paginii sau selectati Toate pentru a vizualiza mai multe optiuni.
- 4. Selectati serviciul sau legătura de asistentă tehnică adecvată, în funcție de necesitățile dvs.